## UNIVERSIDADE ESTADUAL DE GOIÁS UNIDADE UNIVERSITÁRIA GOIÁS CURSO DE MATEMÁTICA

# A MATEMÁTICA FINANCEIRA UTILIZANDO O SOFTWARE EXCEL

Renata Silva dos Santos

GOIÁS 2010

## RENATA SILVA DOS SANTOS

# A MATEMÁTICA FINANCEIRA UTILIZANDO O SOFTWARE EXCEL

Trabalho de Conclusão de Curso apresentada ao curso de Matemática da Unidade Universitária Cora Coralina – UEG, como um dos requisitos para a obtenção do grau de Licenciatura Plena em Matemática.

Orientador: Profº Ms. Rosemberg Pereira Serrano

GOIÁS 2010

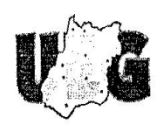

Universidade Estadual de Goiás Unidade Universitária de Goiás Coordenação do Curso de Matemática

# A MATEMÁTICA FINANCEIRA UTILIZANDO O SOFTWARE EXCEL

#### Renata Silva dos Santos

Trabalho de Curso apresentado à Coordenação do Curso de Matemática da Universidade Estadual de Goiás, da Unidade Universitária de Goiás como parte dos requisitos para obtenção do título de Licenciado(a) em Matemática

#### 27 novembro de 2010

Comissão Examinadora:

ديس بيريان

Prof. Ms. Rosemberg Pereira Serrano - UnU/UEG - Orientador

Prof. Esp. Fabiano Bessier fun e de Missouri.

 $\Gamma$  ,  $\gamma$  , the constant similar constant  $\gamma$ 

- Examinador Prof. Ms. Ronan Santana dos Santos -UnU/UEG

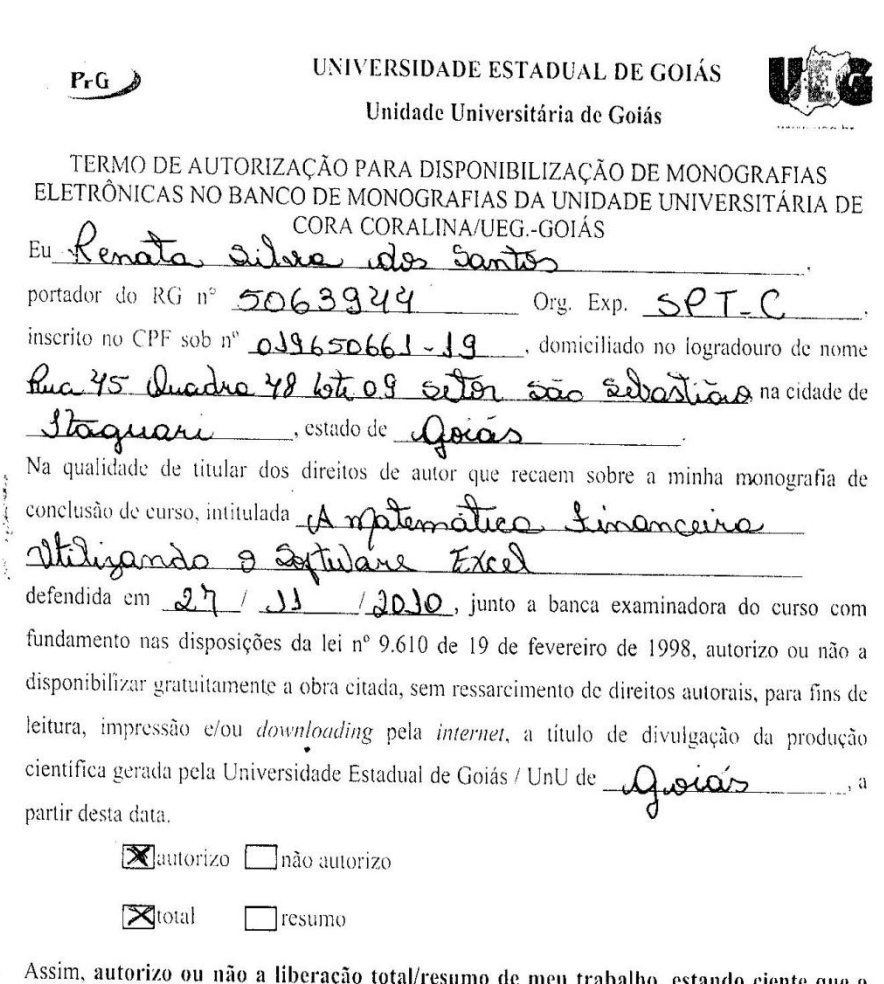

 $\frac{1}{\left\vert \mathbf{a}\right\vert }$ 

al/resumo de meu trabalho, estando ciente que o ıç conteúdo disponibilizado é de minha inteira responsabilidade.

 $\frac{1}{2}$ 

 $\tilde{\mathbf{x}}$ 

 $\overline{\phantom{a}}$ 

Goiás, 20 de frances de 2011 henate also des santes

Assinatura do autor.

 $\overline{\mathcal{S}}$ 

Dedico este trabalho a Deus em primeiro lugar, a minha família, em especial aos meus pais e a todos que me deram apoio nesta caminhada.

#### **AGRADECIMENTOS**

Agradeço a Deus, em primeiro lugar, pelo dom da vida e por ter me dado a oportunidade de chegar ate aqui.

Agradeço todos que foram meus professores no curso de Matemática serão sempre lembrados pela amizade e contribuição.

Ao meu orientador, Profº Ms. Rosemberg Pereira Serrano agradeço, pela forma carinhosa e amigável de orientar.

Agradeço aos meus familiares e em especial os meus pais e ao meu irmão, por ter me dado apoio durante o tempo de faculdade, pelo apoio e incentivo nos momentos que precisei e carinho nos momentos felizes.

Agradeço ao meu namorado que acompanhou de perto minha vida acadêmica. Obrigada pela compreensão nos momentos de ausência, pelo carinho, apoio e incentivo nos momentos que precisei.

Agradeço ao Prof. Joaquim Marques, pela dedicação nos momentos em que precisei de sua ajuda.

Agradeço aos meus colegas e amigos de sala por termos dividido bons e maus momentos, sempre um ajudando o outro nos momentos difíceis.

#### **RESUMO**

Este trabalho mostra o resultado de uma pesquisa contendo o relato e execução do projeto monográfico sobre Matemática Financeira com apoio do Software Excel para a resolução dos cálculos nesta área de conhecimento. Foi aplicado no 2° ano do Ensino Médio no período matutino da Escola Estadual Dona Genoveva Resende Carneiro e constitui-se numa reflexão sobre o processo de ensino aprendizagem onde a assimilação do conteúdo pelo aluno é realizada de modo ativo através de alternativas metodológicas do professor baseada em planilhas eletrônicas. Abrange o conceito de Juros Simples e Compostos, Capitalização e Descontos, trabalhados de forma interessante e prazerosa, visando proporcionar aos alunos uma adequação da Matemática Financeira. Procura desenvolver as diversas habilidades do conhecimento lógico matemático com atividades que despertam o interesse dos alunos, tendo como objetivo aplicar conhecimentos matemáticos relacionados ao cotidiano dos mesmos para que sejam capazes de compreender, interpretar e resolver situações-problemas pertinentes ao seu convívio social além de desenvolver atitudes positivas em relação à Matemática Financeira. Os resultados obtidos mostram que a autonomia e a confiança em relação à capacidade de aprender matemática, sobretudo de resolver situações-problemas relacionadas à Matemática Financeira, utilizando planilhas eletrônicas, melhoraram significativamente nos alunos observados.

**Palavras chave**: conceitos de Matemática Financeira, Ensino Médio e cotidiano.

#### **ABSTRACT**

This work shows the result of a research contends the story and execution of the monographic project on Financial Mathematics with support of Excel Software for the resolution of the calculations in this area of knowledge. It was applied in 2° year of High School in the morning period of the State School Genoveva Resende Carneiro and consists in a reflection on the education process learning where the assimilation of the content for the pupil is carried through in active way through several alternatives of the professor based on electronic spread sheets. Include the concept of Simple interests and Composites, Capitalization and Discountings, worked of interesting and pleasant form, aiming at to provide to the pupils an adequacy of the Financial Mathematics. Search to develop the diverse abilities of the mathematical knowledge logical with activities that awake the interest of the pupils, being had as objective to apply related mathematical knowledge to the daily one of the same ones so that they are capable to understand, to interpret and to decide pertinent situation-problems to its social conviviality beyond developing positive attitudes in relation to the Financial Mathematics. The gotten results show that the autonomy and the confidence in relation to the capacity to learn mathematics, over all to decide situation-problems related to the Financial Mathematics, using electronic spread sheets, had improved significantly in the observed pupils.

**Key words**: concepts of Financial Mathematics, High School and daily Education.

# LISTA DE ILUSTRAÇÕES

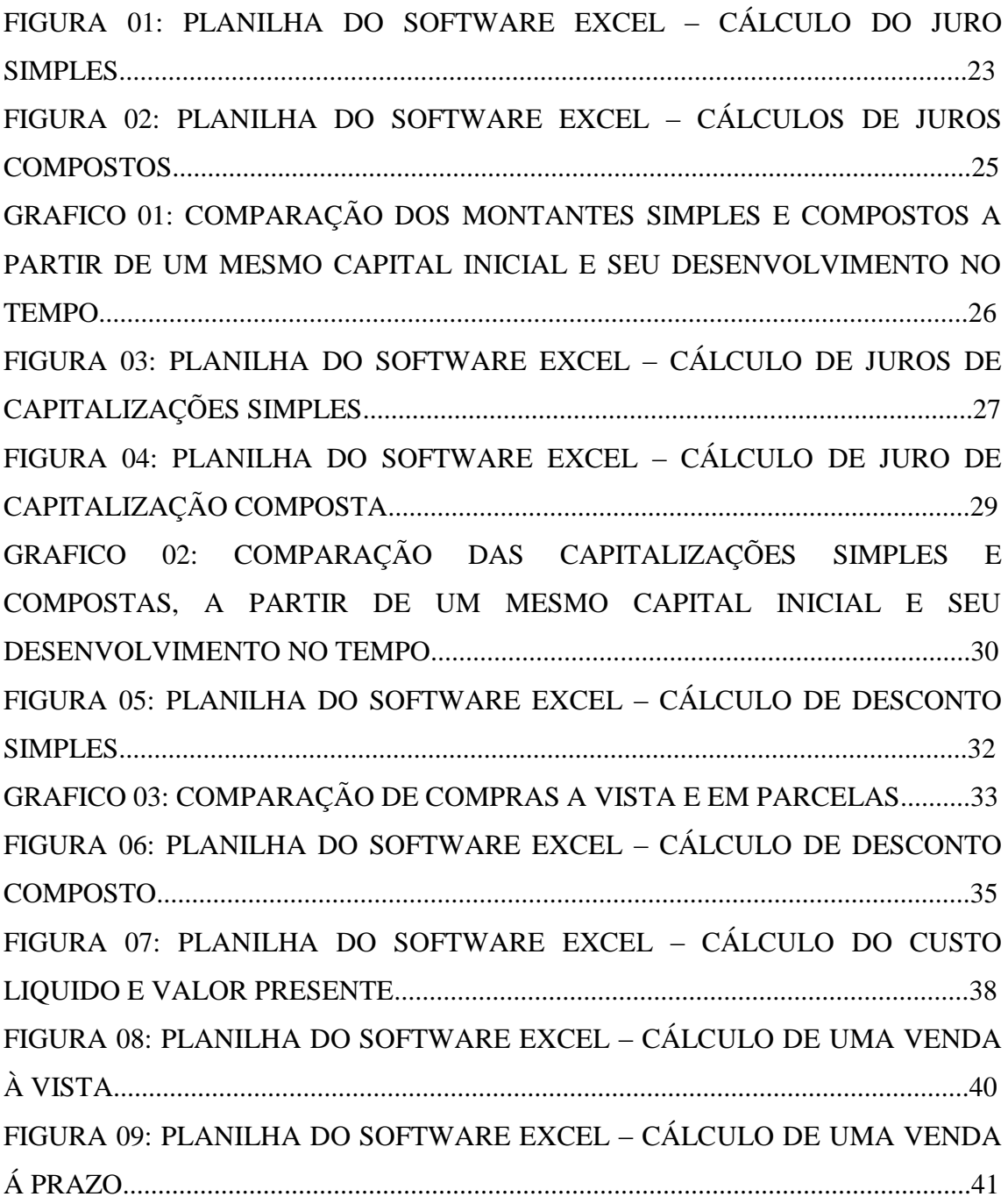

## LISTA DE TABELAS

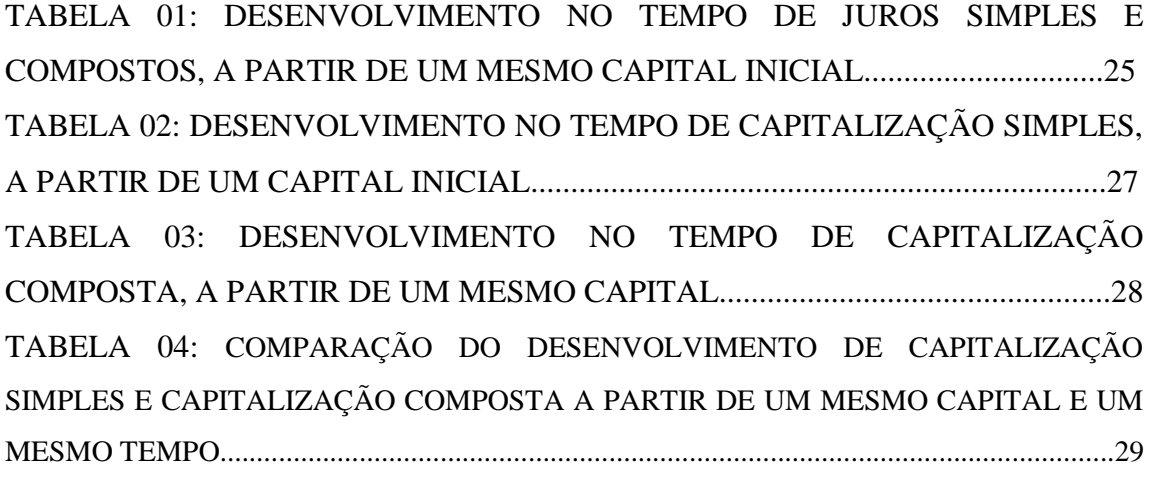

# **SUMÁRIO**

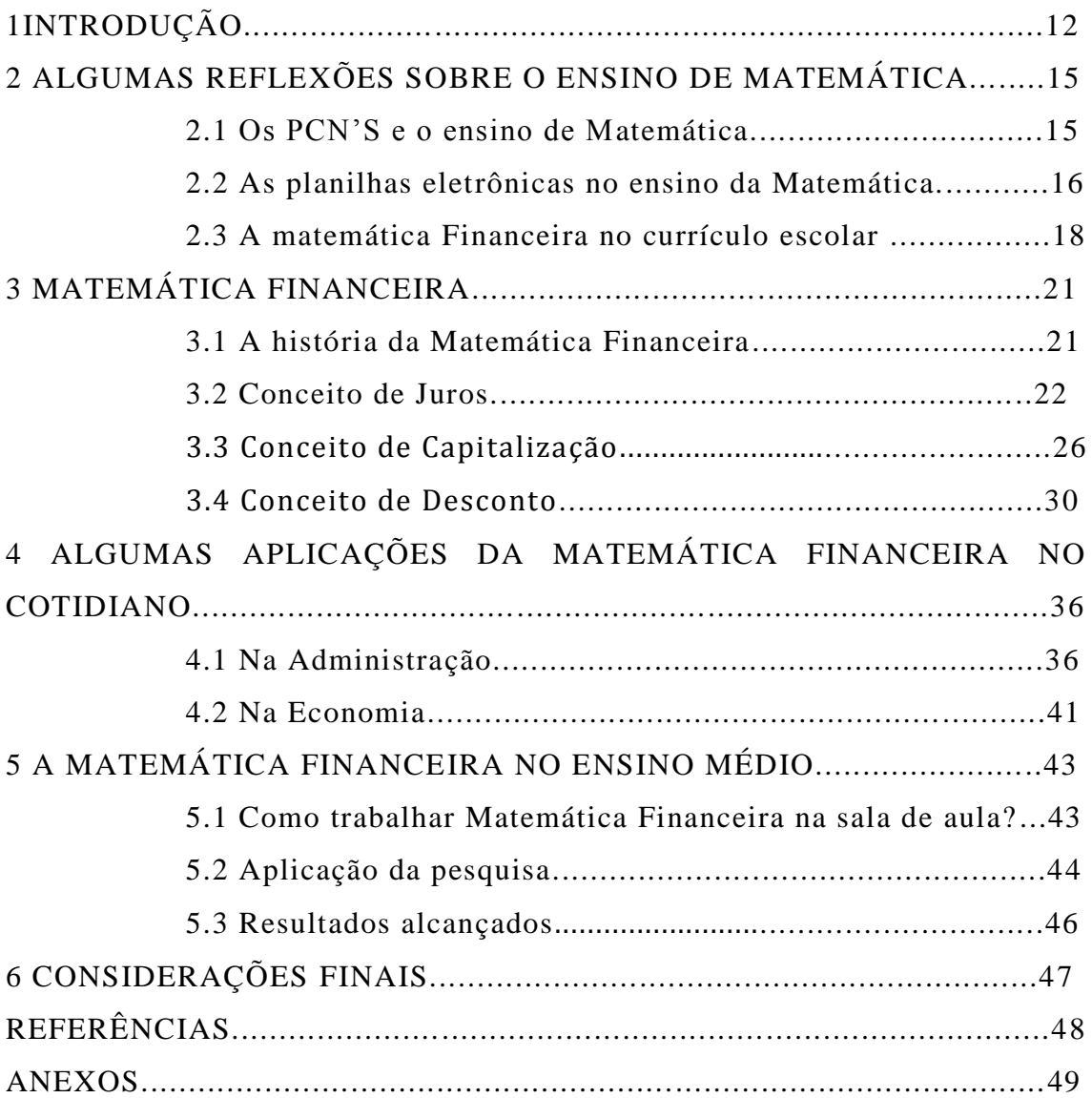

## **1 INTRODUÇÃO**

A elaboração deste trabalho procura atender as necessidades do Ensino Médio, trabalhando com os conceitos da Matemática Financeira, como juros, capitalizações e descontos, com auxílio das planilhas eletrônicas do Excel. A Matemática Financeira é parte importante na bagagem intelectual de todo cidadão que deseja ter uma participação crítica na sociedade em que vive, pois ela esta presente em todos os aspectos relacionados a investimentos, empréstimos, financiamentos e nas compras feitas no cotidiano.

Em um mundo cada vez complexo é preciso estimular e desenvolver competências e habilidades mentais que permitam resolver problemas, lidar com informações e a partir delas tomar decisões nas questões que envolvam a Matemática Financeira. A falta de conhecimento sobre assuntos relacionados à Matemática Financeira está levando as pessoas a cair nas armadilhas de créditos, aparentemente as ofertas a crediário de compras empréstimos e financiamentos apresentam boas propostas, mas ao analisá-las, percebem que foram vítimas das armadilhas de credito.

A realidade do modo de produção ao qual estamos inseridos, o capitalismo; exige que o indivíduo saiba utilizar conceitos matemáticos como o de Juros e Descontos, pois cada vez mais as pessoas se tornam vítimas das "armadilhas de créditos" e do "descontrole consumista" por não saberem aplicar conhecimentos adquiridos enquanto estudantes em situações do cotidiano.

O estudo dos conceitos de Matemática Financeira muitas vezes colocada em segundo plano é de fundamental importância para a formação de um indivíduo preparado e consciente das relações sociais no que se refere à questão financeira, pois as oscilações imprevisíveis do mercado exigem conhecimentos profundos sobre a Matemática Financeira. Em alguns momentos pessoas vão se deparar com situações em que ela necessite compreender, utilizar e aperfeiçoar conceitos e procedimentos matemáticos. Sendo assim é mais que necessário a sua inclusão na relação de tópicos de matemática para o Ensino Médio, visando propiciar aos alunos, condições de resolver problemas que envolvam cálculos de Juros e Descontos e a entender os reais perigos das altas taxas de juros cobradas, tendo uma visão crítica de modo a perceber suas aplicabilidades e benefícios.

Com isso o objetivo de ensinar Matemática Financeira no Ensino Médio, é preparar o aluno para a compreensão do mundo em seu entorno, proporcionando-lhe ainda ferramentas e subsídios para que ele como cidadão, possa discernir a melhor entre as opções que lhe são ofertadas, consideramos necessário rever e redimensionar os conteúdos tradicionalmente estudados no Ensino Médio e não simplesmente excluí-los, proporcionando aos alunos situações-problema que lhes permitam relacionar os conceitos, as representações e os raciocínios envolvidos nos diferentes conteúdos. (PCN ENSINO MÉDIO, 1999).

Através de exemplos de situações problemas do cotidiano, mostraremos ao aluno a importância da Matemática Financeira. No exemplo da seção 3.2 analisamos que ao fazer uma aplicação seria melhor aplicarmos a Juros Compostos, aplicando a Juros Compostos a aplicação terá um rendimento maior do que se aplicarmos a Juros Simples, mas devemos analisar que se fazemos um empréstimo, a melhor opção seria a Juros Simples, os Juros Compostos se tornam altos.

Por isso a Matemática Financeira se torna importante no Ensino Médio e por ser uma das ferramentas mais utilizadas no cotidiano ela pode dar contribuição à formação do cidadão no desenvolvimento do raciocínio lógico a criatividade e a capacidade de resolver problema ampliando cada vez mais o conhecimento geral dos alunos.

Nesse sentido este trabalho visa tratar uma abordagem pedagógica para o ensino da Matemática Financeira. Com o objetivo de facilitar ao aluno a compreensão dos conceitos de juros, capitalizações e descontos, enriquecendo o conteúdo com problemas que irão envolver situações do cotidiano, e que o ambiente escolar se torne fundamental para a formação de cidadãos mais preparados á enfrentarem a realidade do mercado. O estudo e o desenvolvimento da Matemática Financeira estão vinculados ao sistema econômico, sendo esta uma ferramenta útil na análise de alternativas de empréstimos e financiamentos.

Este trabalho é constituído de uma breve apresentação, do que será exposto através da introdução, sendo o primeiro capítulo. Com intuito de dar credibilidade a este trabalho algumas reflexões sobre o ensino da matemática compõem o segundo capítulo como os PCN'S e o ensino da matemática, que trata do estudo da Matemática Financeira e a metodologia utilizada, as planilhas eletrônicas no ensino da Matemática, relatando a importância de utilizar softwares como uma ferramenta útil nos cálculos financeiros e a Matemática Financeira no currículo escolar, mostrando a importância da Matemática Financeira no cotidiano do aluno, sendo apoiado nos PCNs (Parâmetros Curriculares Nacionais), e Borba, que proporcionam embasamento a este trabalho e norteiam as ações pedagógicas.

O terceiro capítulo será abordado uma breve história da Matemática Financeira, o conteúdo matemático e explicação sobre a planilha do Software Excel. Compondo o quarto capítulo aplicações da Matemática Financeira no cotidiano, na administração com exemplos de compras e vendas e na economia com exemplos do dia a dia. Compondo o quinto capítulo a Matemática Financeira no ensino Médio. No último capítulo encontra-se as considerações finais.

## **2 ALGUMAS REFLEXÕES SOBRE O ENSINO DE MATEMÁTICA**

#### **2.1 Os PCNs e o ensino de Matemática**

O referido documento enfatiza a necessidade de um estudo aprofundado do conteúdo de Matemática Financeira, bem como a necessidade de relacionar e contextualizar os assuntos estudados com a realidade do aluno, contribuindo-o tanto para um estudo a nível Superior como para ingressar no mercado de trabalho. A educação possui um papel fundamental, o de formar cidadãos conscientes e preparados para enfrentar as variações de uma sociedade que está em constantes transformações. Por isso, a relevância de trabalhar o conteúdo de Matemática Financeira, devido a sua aplicabilidade no cotidiano. Por exemplo, uma das maiores despesas supérfluas das famílias é com juros. Hoje em dia os juros dos empréstimos e financiamentos estão muito caros, tornando-se muitas pessoas inadimplentes. Quem já esta devendo deve organizar sua vida, quitar as dívidas e evitar novos compromissos, ao menos enquanto os juros estiverem altos. Deixe o crédito apenas para um caso de extrema necessidade.

O conhecimento da Matemática se faz presente no cotidiano do cidadão, e deve ser contextualizado no momento atual, preparando o cidadão para resolver problemas práticos do cotidiano, levando em conta os interesses dos alunos e mostrando claramente suas aplicações, cada aula parte de uma situação problema que tenta motivar para os conceitos e procedimentos que serão tratados.

O estudo da Matemática Financeira deve tornar o aluno, ao final do Ensino Médio, capaz de decidir sobre vantagens/desvantagens de uma compra a prazo, empréstimos e financiamentos, e serem capazes de tomar decisões nos problemas que estejam relacionados à Matemática Financeira. Assim a Matemática Financeira pode servir de alerta para todos os consumidores. Sabemos que muitas vezes somos vítimas de fraudes ou propaganda enganosa unicamente por falta de informação e conhecimento matemático adequado.

De acordo com os PCNs Bases Legais, o ensino de matemática deve atender uma perspectiva interdisciplinar, onde não se deve criar novas disciplinas ou saberes, mas utilizar com um bom uso, o conhecimento na vida cotidiana. Fazendo da interdisciplinaridade uma ferramenta útil para o ensino dos conteúdos matemáticos como a Matemática Financeira de maneira a facilitar e propiciar a compreensão por parte do educando, para que ele seja capaz de tomar decisões em situações financeiras que possa surgir no seu cotidiano. Tendo a visão o

quanto é importante buscar métodos para que o indivíduo seja capaz de raciocinar de maneira lógica e autônoma, fazendo as melhores escolhas e evidentemente exercendo seus direitos como cidadão consciente, refletindo assim uma prática pedagógica educacional efetiva e transformadora. Dessa forma,

> A aprendizagem significativa pressupõe a existência de um referencial que permita aos alunos identificar com as questões propostas. Essa postura não implica permanecer apenas no nível de conhecimentos que é dado pelo contexto mais imediato, nem muito menos pelo senso comum, mais visa a gerar a capacidade de compreender e intervir na realidade, numa perspectiva autônoma e desalienante. Ao propor uma nova forma de organizar o currículo, trabalhado na perspectiva interdisciplinar e contextualizada, parte-se do pressuposto de que toda aprendizagem significativa implica uma relação de sujeito-objeto e que, para que esta se concretize, é necessário oferecer ás condições para que os dois pólos do processo se interajam (PCN, 1999, p. 45).

Nos PCNs (1999), se observa apelos para as reformas curriculares, em diferentes níveis da educação, questões como a fragmentação dos conteúdos e das experiências de vida dos alunos, têm merecido atenção para a consolidação do ensino médio como etapa da educação básica como o direito de todos os cidadãos. A Educação Matemática caracteriza-se como um conjunto de atividades que envolvem o domínio do conteúdo abordado, que contribui para o desenvolvimento do educando.

Dessa forma, "educação para a cidadania deve envolver uma discussão sobre valores pessoais e da sociedade como um todo. Educação deve promover a crítica em relação aos próprios valores que a envolvem" (BORBA, 2005, p.17).

De modo particular, é necessário que a escola estimule a investigação e a compreensão de situações-problemas com o intuito de responder a desafios impostos por processos financeiros que acontecem no dia a dia do cidadão. Oferecendo aos alunos ferramentas que possam auxiliá-los na compreensão do conteúdo abordado, e que o professor atue como um auxiliador, explicando melhor os processos financeiros do dia a dia.

#### **2.2 As planilhas eletrônicas no ensino da Matemática**

A Matemática Financeira além de fazer parte do cotidiano do aluno e despertar interesses dos mesmos, possibilita abordagens a questões sociais, políticos, éticas, de direitos e deveres. Diante desta realidade é papel da escola desenvolver uma educação que não

dissocie escola e sociedade, conhecimento e trabalho e que coloque o aluno em desafios que lhe permitam desenvolver atitudes de responsabilidade, compromisso e reconhecimento de seus direito e deveres. Que ele possa interpretar e analisar criticamente as informações contidas no mundo em sua volta, valorizando a Matemática Financeira como um dos conteúdos essenciais no seu cotidiano.

Para tal ambição se faz necessário a utilização da planilha eletrônica do Software Excel, para que estimule a aprendizagem do educando. Que a comunidade educacional ao se deparar com problemas, possa compreendê-los e enfrentá-los preparando os alunos para o convívio social que lhes oportunizes escolhas e, em especial adquirir uma atitude de permanente aprendizado, contribuindo para o desenvolvimento de competências, habilidades.

> As atividades além de naturalmente trazer a visualização para o centro da aprendizagem matemática enfatizam um aspecto fundamental na proposta pedagógica da disciplina: a experimentação. As novas mídias, como os computadores com softwares gráficos e as calculadoras gráficas, permitem que o aluno experimente bastante, de modo semelhante ao que faz em aulas experimentais de biologia ou de física (BORBA e PENTEADO, 2005, p. 37).

Com isso a planilha eletrônica do Software Excel funciona como uma ferramenta de sinalização as metodologias para a formação de projetos que envolvam o educando, abrindo as portas para um modo de fazer educação, bem como construir uma nova perspectiva para o sistema de ensino. Buscando a potencialização do sujeito (educando e educador). O papel da instituição educacional é despertar a curiosidade, indagar a realidade, problematizar, transformar obstáculos em dados de reflexão para a compreensão no meio. Neste âmbito, devem-se valorizar as potencialidades, a abertura de diálogos, trocas, aproximações, resultantes dos interesses os educacionais. Conforme os PCNs (2006):

> No uso de tecnologia para o aprendizado da Matemática, a escolha de um programa torna-se um fator que determina a qualidade do aprendizado. É com a utilização de programas que oferecem recursos para a exploração de conceitos e idéias matemáticas que está se fazendo um interessante uso de tecnologia para o ensino da Matemática. Nessa situação, o professor deve estar preparado para interessantes surpresas: é a variedade de soluções que podem ser dadas para um mesmo problema, indicando que as formas de pensar dos alunos podem ser bem distintas; a detecção da capacidade criativa de seus alunos, ao ser o professor surpreendido com soluções que nem imaginava, quando pensou no problema proposto; o entusiástico engajamento dos alunos nos trabalhos, produzindo discussões e trocas de idéias que revelam uma intensa atividade intelectual. (PCN, 2006, p. 80)

Para que se chegue a este trabalho é necessário que haja pontos reais entre a Matemática Financeira e a vida cotidiana, e entre a Matemática Financeira e as planilhas eletrônicas do Excel. Portanto a Matemática Financeira justifica-se no contexto de ensino aprendizagem de matemática, possibilitando ao aluno o seu fazer matemático, o desenvolvimento de formas particulares de pensamento e raciocínio. E as planilhas eletrônicas do Excel uma ferramenta metodológica que permita o aluno a resolver determinadas situações financeiras. A partir desses pontos, estabelecerem metas, compreendendo e trabalhando com as divergências reais ou aparentes para o aprendizado comum.

#### **2.3 A matemática financeira no currículo escolar**

Conforme os PCNs (1999), a preocupação com a formação para atuação no mundo do trabalho deve ser efetiva nos currículos e nos conteúdos trabalhados nas escolas, visando uma aplicação imediata dos conhecimentos. Assim como a Estatística e a probabilidade, a Matemática Financeira é subárea da matemática aplicada, especialmente ligada às aplicações. É importante que o aluno perceba que as definições, demonstrações, encadeamentos conceituais e lógicos tenham a função principal de construir novos conceitos e estruturas a partir de outros.

De acordo com os PCNs, numa perspectiva inclusiva do currículo, o entendimento mais amplo da Matemática com seus temas são fundamentais para o indivíduo na sociedade tomar decisões em sua vida profissional, social e pessoal e agir com equilíbrio diante das relações de seu cotidiano.

A Matemática Financeira esta inserida na vida cotidiana, e nem sempre os cidadãos estão preparados para tomar decisões em questões que envolvem a Matemática Financeira, sendo assim a Matemática Financeira é de fundamental importância para os alunos, pois a educação matemática contribui para que o aluno se torne um individuo crítico capaz de tomar decisões a situações-problemas do cotidiano. Dessa forma, as orientações curriculares ressaltam a importância da Matemática para o jovem no Ensino Médio destacando:

> Em um mundo onde as necessidades sociais, culturais e profissionais ganham novos contornos, todas as áreas requerem alguma competência em Matemática e a possibilidade de compreender conceitos e procedimentos matemáticos é necessária tanto para tirar conclusões e fazer argumentações, quanto para o cidadão agir como consumidor prudente ou tomar decisões em sua vida pessoal e profissional. A Matemática no Ensino Médio tem um valor formativo, que ajuda a estruturar o pensamento e o raciocínio dedutivo,

porém também desempenha um papel instrumental, pois é uma ferramenta que serve para a vida cotidiana e para muitas tarefas específicas em quase todas as atividades humanas. (PCN, 1999, p.81).

A Matemática Financeira não pode ser pensada como estando desligada do contexto social em que estamos inseridos. É necessário contribuir para que a idéia da matemática como uma disciplina científica se transforma para uma visão mais abrangente, e os alunos realizem a importância da matemática como elemento com o qual a sociedade organiza.

Os PCNs (1999) também consideram relevante estabelecer conexões entre diferentes temas matemáticos e entre esses temas e o conhecimento de outras áreas do currículo. Mesmo que o conteúdo seja abordado de forma completa e aprofundado, nada garante que o aluno estabeleça alguma significação para as idéias isoladas e desconectadas umas das outras.

Buscando orientar, os currículos de Matemática no Ensino Médio, destaca-se uma preocupação com a formação e interação cidadã do estudante com a sociedade, com a vida profissional e cultural, os PCNs (1999) formulam que:

> Em seu papel formativo, a Matemática contribui para o desenvolvimento de processos de pensamento e a aquisição de atitudes, cuja utilidade e alcance transcendem o âmbito da própria Matemática, podendo formar no aluno a capacidade de resolver problemas genuínos, gerando hábitos de investigação, proporcionando confiança e desprendimento para analisar e enfrentar situações novas, propiciando a formação de uma visão ampla e científica da realidade, a percepção da beleza e da harmonia, o desenvolvimento da criatividade e de outras capacidades pessoais. (PCN, 1999, p. 82).

A Matemática Financeira no Ensino Médio deve ser trabalhada preparando o aluno para os diferentes contextos, com a tarefa de fazer com que os alunos aprendam fatos matemáticos, fornecendo aos alunos informações sobre fatos com o argumento de que serão úteis em outras disciplinas ou serão úteis alguma vez na vida.

A Matemática Financeira no Ensino Médio deve ser vista pelos alunos como uma ferramenta útil para o seu cotidiano, que os alunos passam a ter conhecimento da Matemática Financeira e que saibam utilizá-la no momento certo em que for preciso.

> No que diz respeito ao caráter instrumental da Matemática no Ensino Médio, ela deve ser vista pelo aluno como um conjunto de técnicas e estratégias para serem aplicadas a outras áreas do conhecimento, assim como para a

atividade profissional. Não se trata de os alunos possuírem muitas e sofisticadas estratégias, mas sim de desenvolverem a iniciativa e a segurança para adaptá-las a diferentes contextos, usando-as adequadamente no momento oportuno. (PCN, 1999, 82).

Nesse sentido, merece destaque a orientação contida nos PCN +, Ensino Médio - Orientações Educacionais Complementares aos Parâmetros Curriculares Nacionais, acerca do significado educacional do Ensino de Matemática. A competência de se utilizar os conhecimentos matemáticos em situações diversas deve ser implementada, buscando a autonomia do educando diante da vida e na comunidade, é preciso dar prioridade à qualidade do processo e não à quantidade de conteúdos a serem trabalhados.

> A forma de trabalhar os conteúdos deve sempre agregar um valor formativo no que diz respeito ao desenvolvimento do pensamento matemático. Isso significa colocar os alunos em um processo de aprendizagem que valorize o raciocínio matemático – nos aspectos de formular questões, perguntar-se sobre a existência de solução, estabelecer hipóteses e tirar conclusões, apresentar exemplos e contra exemplos, generalizar situações, abstrair regularidades, criar modelos, argumentar com fundamentação lógicodedutiva. Também significa um processo de ensino que valorize tanto a apresentação de propriedades matemáticas acompanhadas de explicação quanto a de fórmulas acompanhadas de dedução, e que valorize o uso da Matemática para a resolução de problemas interessantes, quer sejam de aplicação ou de natureza simplesmente teórica.( PCN, 2006, p.69 - 70).

A aprendizagem nesta área deve desenvolver competências e habilidades, preparando o educando para que ele entenda os reais perigos das "armadilhas de créditos" que estão em nosso cotidiano, que às vezes por não terem conhecimentos sobre a Matemática Financeira, acaba tomando decisões erradas. Que o educando conheça a importância da Matemática Financeira como instrumento indispensável na vida cotidiana.

## **3 MATEMÁTICA FINANCEIRA**

#### **3.1 A história da matemática financeira**

A Matemática Financeira possui diversas aplicações no atual sistema econômico, algumas situações estão presentes no cotidiano das [pessoas,](http://www.brasilescola.com/matematica/matematica-financeira.htm) como financiamentos de casa e carros, realizações de empréstimos, compras a crediário ou com cartão de crédito, aplicações financeiras, investimentos em bolsas de valores, entre outras situações. Todas as movimentações financeiras são baseadas na estipulação prévia de taxas de juros. Ao realizarmos um empréstimo a forma de pagamento é feita através de prestações mensais acrescidas de juros, isto é, o valor de quitação do empréstimo é superior ao valor inicial do empréstimo, a essa diferença damos o nome de juros.

O conceito de juros surgiu desde a época dos primeiros registros de civilizações existentes na terra, o qual teve seus primeiros indícios na Babilônia no ano de 2000 a.C. seu conceito surgiu no momento em que o homem percebeu a existência de uma afinidade entre o dinheiro e o tempo. As situações de acúmulo de capital e desvalorização monetária davam a idéia de juros, pois isso acontecia devido ao valor momentâneo do dinheiro. Algumas tábuas [matemáticas](http://www.brasilescola.com/matematica/matematica-financeira.htm) se caracterizavam pela organização dos dados e [textos](http://www.brasilescola.com/matematica/matematica-financeira.htm) relatavam o uso e a repartição de insumos agrícolas através de operações matemáticas. Os sumérios registravam documentos em tábuas, como faturas, recibos, notas promissórias, operações de crédito, juros simples e compostos, hipotecas, escrituras de vendas e endossos. Essas tábuas retratavam documentos de empresas comerciais, algumas eram utilizadas como ferramentas auxiliares nos assuntos relacionados ao sistema de peso e medida. Havia tábuas para a multiplicação, inversos multiplicativos, quadrados, cubos e exponenciais. As exponenciais com certeza estavam diretamente ligadas aos cálculos relacionados a juros compostos e as de inverso eram utilizadas na redução da divisão para a multiplicação.

As histórias revelam que em 575 a.C já existiam banqueiros internacionais com escritórios centrais na Babilônia os quais cobravam altas taxas de juros pelo uso de seu dinheiro para financiamento do comércio internacional, o que nos mostra que a idéia de juros foi estabelecida naquela época, e que sofreu poucas mudanças no decorrer dos tempos.

#### **3.2 Conceito de Juros**

Como foi ressaltada a Matemática Financeira é uma ferramenta muito útil na análise de algumas alternativas compras, investimentos ou financiamentos de bens de consumo e esta relacionada a todo o momento com o cotidiano do aluno principalmente em operações que envolvem juros simples e juros compostos. A Matemática Financeira trata, em essência, do estudo do valor do dinheiro ao longo do tempo. O seu objetivo básico é o de efetuar análise e comparações dos vários fluxos de entrada e saída de dinheiro de caixa verificado em diferentes momentos.

Receber uma quantia hoje ou no futuro não é evidentemente a mesma coisa. Em princípio, uma unidade monetária hoje é a mesma unidade monetária disponível amanhã. Propor uma entrada de caixa (recebimento) por certo tempo envolvido um sacrifício, o qual deve ser pago mediante uma recompensa, definida pelos os juros. Desta forma, são os juros que evidentemente induzem o adiantamento do consumo, permitindo a formação de poupança e de novos investimentos na economia.

As taxas de juros devem ser eficientes de maneira a remunerar: O risco envolvido na operação (empréstimo ou aplicação), representado genericamente pela incerteza com relação ao futuro; a perda do poder de compra do capital motivada pela inflação, um fenômeno que corroem o capital, determinado em volume cada vez menor de compra com o mesmo montante; o capital emprestado/aplicado. Os juros devem gerar um lucro (ou ganho) ao proprietário do capital como forma de compensar a sua privação por determinado período de tempo. Este ganho é estabelecido basicamente em função das diversas outras oportunidades de investimentos e definido por custo de oportunidades.

JUROS: é a remuneração do capital emprestado, podendo ser entendido, de forma simplificada, como sendo o aluguel pago pelo uso do dinheiro.

CAPITAL: entende-se por capital, do ponto de vista da Matemática Financeira, qualquer valor expresso em moeda e disponível em determinada época.

TAXA DE JUROS: é a razão entre os juros recebidos (ou pagos) no final de um certo período de tempo e o capital inicialmente aplicado ( ou emprestado).

#### **Juros Simples**

Juros Simples é o valor acrescentado a um capital ao término de determinado período. O valor dos juros é obtido da expressão:

$$
J=C\ldots i\ldots t
$$

em que: J = valor dos juros, C= valor do capital principal, i= taxas de juros e t = prazo.

Vejamos o exemplo, aplicando R\$ 200,00 durante seis meses à taxa de juros de 10 % ao mês, a juros simples, temos

- $\bullet$  1∘ mês: R\$200,00 . 0,1 = R\$20,00 de juros ao final do primeiro mês.
- 2◦ mês: R\$20,00 + 20,00 = R\$40,00 de juros ao final do segundo mês.
- 3◦ mês: R\$40,00 + 20,00 = R\$60,00 de juros ao final do terceiro mês.
- 4◦ mês: R\$60,00 + 20,00 = R\$80,00 de juros ao final do quarto mês.
- 5◦ mês: R\$80,00 + 20,00 = R\$100,00 de juros ao final do quinto mês.
- 6◦ mês: R\$100,00 + 20,00 = R\$120,00 de juros ao final do sexto mês.

Então ao final do sexto mês, será resgatado um capital total de R\$200,00 + R\$120,00 = R\$320,00.

A figura 01 ilustra o exemplo de juros simples com o uso do software Excel:

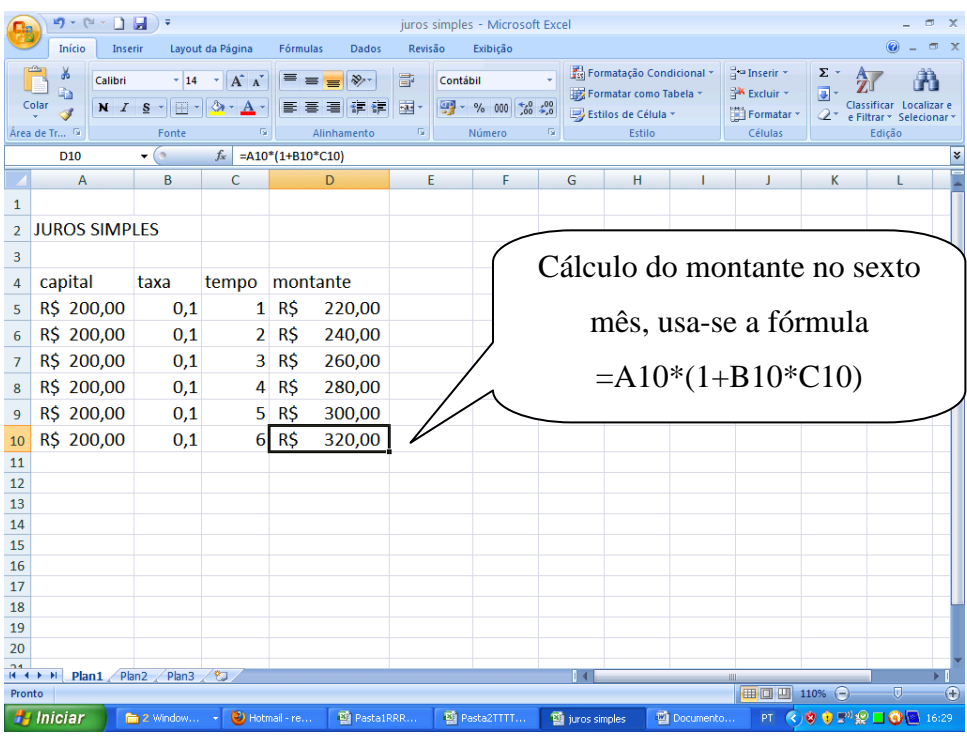

 **FIGURA 01:** Planilha do Software Excel – Exemplo do Juro Simples

#### **Juros Compostos**

Em vendas a prazo, empréstimos e aplicações, o sistema mais usado é o de Juros Compostos, em que os juros são calculados sempre sobre cada novo montante.

Vejamos o exemplo, aplicando R\$ 200,00 durante seis meses à taxa de juros de 10 % ao mês, a Juros Compostos, temos.

Ao final do 1◦ mês:

 $J = R$200,00 . 0,1 = R$20,00$ 

Então o montante é:

 $M = R$200,00 + R$20,00 = R$220,00$ 

Ao final do 2◦ mês:

 $J = R$220,00 . 0,1 = R$22,00$ 

Então o montante é:

 $M = R$220,00 + R$22,00 = R$242,00$ 

Ao final do 3◦ mês:

 $J = R$242,00.0,1 = R$24,20$ 

Então o montante é:

 $M = R$242,00 + R$24,20 = R$266,20$ 

Ao final do 4◦ mês:

 $J = R$266,20.0,1 = R$26,62$ 

Então o montante é:

 $M = R$266,20 + R$26,62 = R$292,82$ 

Ao final do 5◦ mês:

 $J = R$292,82 . 0,1 = R$29,28$ 

Então o montante é:

 $M = R$292,82 + R$29,28 = R$322,10$ 

Ao final do 6◦ mês:

$$
J = R\$322,10 . 0,1 = R\$32,21
$$

Então o montante é:

 $M = R$322,10 + R$32,21 = R$354,31$ 

| A rigura oz hastra o exemplo uc juros compostos com o uso uo sortware execi.<br>り・(ニ・コーコー)。<br>$\mathbf{x}$<br>juros simples - Microsoft Excel |                          |            |                   |                                    |                              |                        |                                                                        |                                                                                                 |                             |               |   |                                                                                                    |                                                                   |                        |         |         |
|----------------------------------------------------------------------------------------------------|--------------------------|------------|-------------------|------------------------------------|------------------------------|------------------------|------------------------------------------------------------------------|-------------------------------------------------------------------------------------------------|-----------------------------|---------------|---|----------------------------------------------------------------------------------------------------|-------------------------------------------------------------------|------------------------|---------|---------|
|                                                                                                    | Início<br><b>Inserir</b> |            | Layout da Página  | Fórmulas                           | <b>Dados</b>                 | Revisão                |                                                                        | Exibição                                                                                        |                             |               |   |                                                                                                    |                                                                   |                        | $\odot$ | $\pi$ x |
| ¥<br>$\sim$ 14 $\sim$ $\mid$ A <sup>*</sup> A <sup>*</sup><br>Calibri<br>Colar<br>Área de Tr… ™<br>Fonte<br>Fa.                                |                          |            | $\equiv$ $\equiv$ | $=$ $\frac{3}{2}$ .<br>Alinhamento | 帚<br>$\overline{\mathrm{D}}$ | Contábil               | $\frac{143}{100}$ - % 000 $\frac{10}{100}$ - $\frac{00}{10}$<br>Número | Fisi Formatação Condicional v<br>Formatar como Tabela ~<br>Estilos de Célula ~<br>Fa.<br>Estilo |                             |               |   | $\frac{1}{11}$ a Inserir $\sim$<br>Σ,<br>Excluir *<br>同<br>Formatar *<br>a×<br>e Filtrar<br>Células |                                                                   | $\sim$ Selec<br>Edição |         |         |
| $f_x$ = A10*(1+B10)^C10<br>$\bullet$ (a)<br>D <sub>10</sub>                                                                                    |                          |            |                   |                                    |                              |                        |                                                                        |                                                                                                 |                             |               |   |                                                                                                    |                                                                   |                        |         | ¥       |
|                                                                                                    | A                        | B          | $\mathsf{C}$      |                                    | $\mathsf{D}$                 |                        | F                                                                      | F                                                                                               |                             | G             | н |                                                                                                    | л                                                                 | K                      |         |         |
| 1                                                                                                    |                          |            |                   |                                    |                              |                        |                                                                        |                                                                                                 |                             |               |   |                                                                                                    |                                                                   |                        |         |         |
| $\overline{2}$                                                                                                    | <b>JUROS COMPOSTOS</b>   |            |                   |                                    |                              |                        |                                                                        |                                                                                                 |                             |               |   |                                                                                                    |                                                                   |                        |         |         |
| 3                                                                                                    |                          |            |                   |                                    |                              | Cálculo do montante no |                                                                        |                                                                                                 |                             |               |   |                                                                                                    |                                                                   |                        |         |         |
| $\overline{4}$                                                                                                    | capital                  | taxa       | tempo montante    |                                    |                              |                        |                                                                        |                                                                                                 |                             |               |   |                                                                                                    |                                                                   |                        |         |         |
| 5                                                                                                    | R\$ 200,00               | 0,1        |                   | 1 R5                               | 220,00                       |                        |                                                                        |                                                                                                 | sexto mês, usa-se a fórmula |               |   |                                                                                                    |                                                                   |                        |         |         |
| 6                                                                                                    | R\$ 200,00               | 0,1        |                   | 2 RS                               | 242,00                       |                        |                                                                        |                                                                                                 |                             |               |   |                                                                                                    |                                                                   |                        |         |         |
| $\overline{7}$                                                                                                    | R\$ 200,00               | 0,1        |                   | 3 R <sub>5</sub>                   | 266,20                       |                        |                                                                        |                                                                                                 |                             |               |   |                                                                                                    | $=$ A10 <sup>*</sup> $(1+B10)$ <sup><math>\wedge</math></sup> C10 |                        |         |         |
| 8                                                                                                    | R\$ 200,00               | 0,1        |                   | $4$ R\$                            | 280,00                       |                        |                                                                        |                                                                                                 |                             |               |   |                                                                                                    |                                                                   |                        |         |         |
| 9                                                                                                    | R\$ 200,00               | 0,1        |                   | $5 R\$                             | 322,10                       |                        |                                                                        |                                                                                                 |                             |               |   |                                                                                                    |                                                                   |                        |         |         |
| 10                                                                                                    | R\$ 200,00               | 0,1        |                   | $6$ R\$                            | 354,31                       |                        |                                                                        |                                                                                                 |                             |               |   |                                                                                                    |                                                                   |                        |         |         |
| 11                                                                                                    |                          |            |                   |                                    |                              |                        |                                                                        |                                                                                                 |                             |               |   |                                                                                                    |                                                                   |                        |         |         |
| 12                                                                                                    |                          |            |                   |                                    |                              |                        |                                                                        |                                                                                                 |                             |               |   |                                                                                                    |                                                                   |                        |         |         |
| 13                                                                                                    |                          |            |                   |                                    |                              |                        |                                                                        |                                                                                                 |                             |               |   |                                                                                                    |                                                                   |                        |         |         |
| 14<br>15                                                                                                    |                          |            |                   |                                    |                              |                        |                                                                        |                                                                                                 |                             |               |   |                                                                                                    |                                                                   |                        |         |         |
| 16                                                                                                    |                          |            |                   |                                    |                              |                        |                                                                        |                                                                                                 |                             |               |   |                                                                                                    |                                                                   |                        |         |         |
| 17                                                                                                    |                          |            |                   |                                    |                              |                        |                                                                        |                                                                                                 |                             |               |   |                                                                                                    |                                                                   |                        |         |         |
| 18                                                                                                    |                          |            |                   |                                    |                              |                        |                                                                        |                                                                                                 |                             |               |   |                                                                                                    |                                                                   |                        |         |         |
| 19                                                                                                    |                          |            |                   |                                    |                              |                        |                                                                        |                                                                                                 |                             |               |   |                                                                                                    |                                                                   |                        |         |         |
| 20                                                                                                    |                          |            |                   |                                    |                              |                        |                                                                        |                                                                                                 |                             |               |   |                                                                                                    |                                                                   |                        |         |         |
| <b>P</b><br>Plan1 Plan2<br>Plan3<br>$H$ 4 $H$ $H$                                                                                              |                          |            |                   |                                    |                              |                        |                                                                        |                                                                                                 |                             |               |   |                                                                                                    |                                                                   |                        |         |         |
| Ⅲ Ⅲ 110% →<br>$\overline{\mathbb{U}}$<br>Pronto<br>PT (c) <sup>(g)</sup> (g) (g) (g) □ (g) (c) 16:27<br>$\bigcirc$ Hotmail - re                |                          |            |                   |                                    |                              |                        |                                                                        |                                                                                                 |                             | Œ             |   |                                                                                                    |                                                                   |                        |         |         |
|                                                                                                    | <b>H</b> Iniciar         | 2 Window v |                   |                                    | Pasta1RRR                    |                        |                                                                        | Pasta2TTTT                                                                                      |                             | juros simples |   | Documento                                                                                           |                                                                   |                        |         |         |
| <b>FIGURA 02:</b> Planilha do Software Excel – Exemplo do Juros Compostos                                                                      |                          |            |                   |                                    |                              |                        |                                                                        |                                                                                                 |                             |               |   |                                                                                                    |                                                                   |                        |         |         |

A figura 02 ilustra o exemplo de juros compostos com o uso do software Excel:

Neste exemplo de Juros Simples e Juros Compostos para melhor compreensão do aluno resolveremos através de tabelas, montando uma tabela mês a mês, para o cálculo dos Juros Simples e outra para o cálculo dos Juros Composto e em seguida fazer o respectivo gráfico. A tabela e o gráfico facilitaram o entendimento do conteúdo e proporciona uma

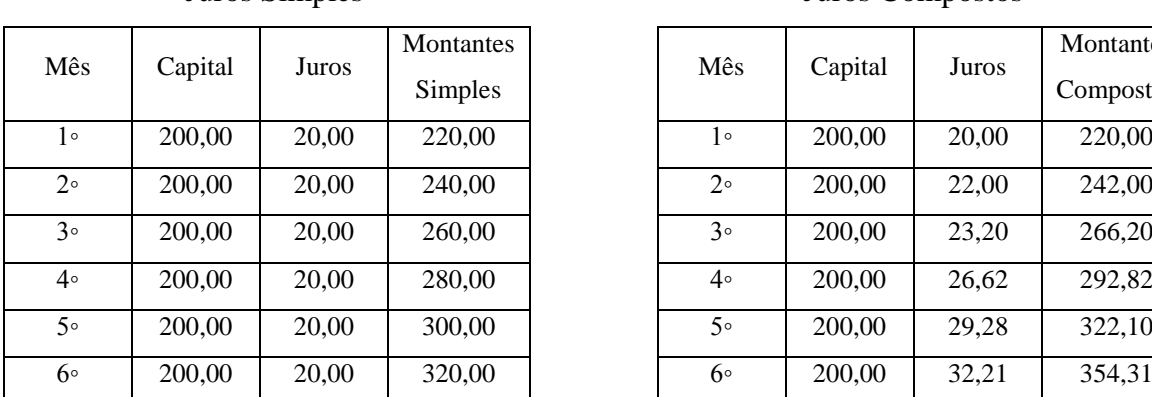

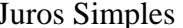

análise mais aprofundada dos tópicos.

#### Juros Compostos

| Mês            | Capital | Juros | Montantes<br>Compostos |  |  |  |
|----------------|---------|-------|------------------------|--|--|--|
| ه 1            | 200,00  | 20,00 | 220,00                 |  |  |  |
| $2^{\circ}$    | 200,00  | 22,00 | 242,00                 |  |  |  |
| $30^{\circ}$   | 200,00  | 23,20 | 266,20                 |  |  |  |
| 4۰             | 200,00  | 26,62 | 292,82                 |  |  |  |
| 5 <sup>°</sup> | 200,00  | 29,28 | 322,10                 |  |  |  |
| 60             | 200,00  | 32,21 | 354,31                 |  |  |  |

**Tabela 01 - Desenvolvimento no tempo de Juros Simples e Compostos, a partir de um mesmo capital inicial.**

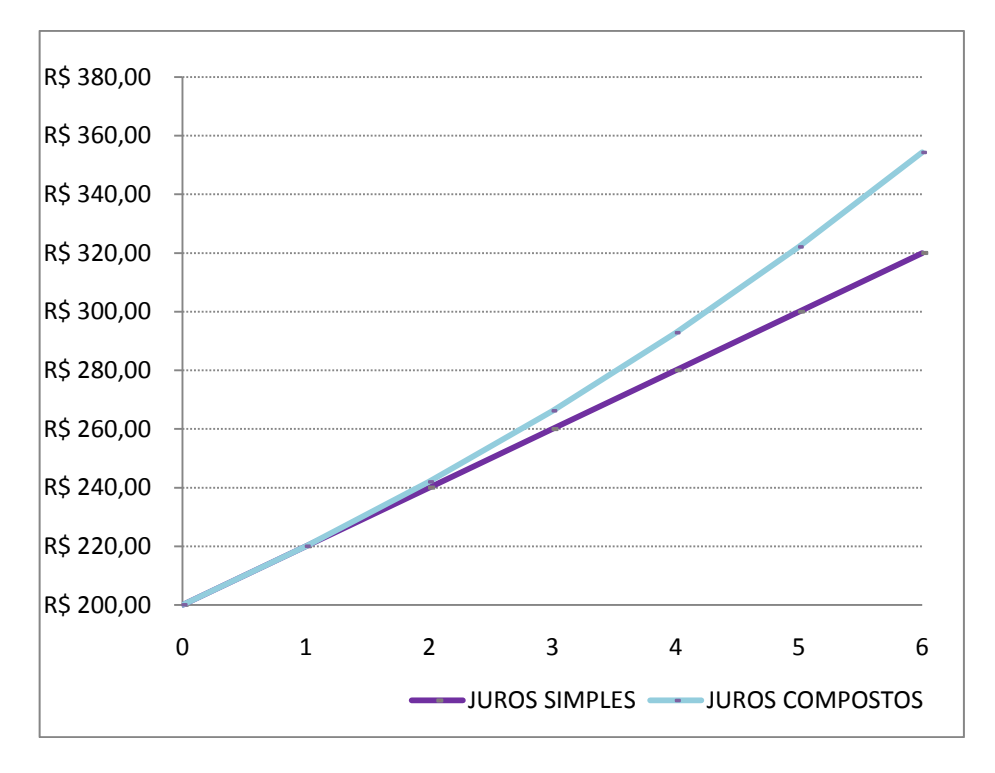

**Gráfico 1 – Comparação dos montantes simples e compostos, a partir de um mesmo capital inicial e seu desenvolvimento no tempo.**

#### **3.3 Conceito de Capitalização**

Os conceitos (regime) de capitalização demonstram como os juros são formados e sucessivamente incorporados ao capital no decorrer do tempo. Nesta conceituação podem ser identificados dois regimes de Capitalização dos juros: Simples (ou linear) e Composto (ou exponencial).

CAPITALIZAÇÃO SIMPLES é aquela em que a taxa de juros incide somente sobre o capital; não incide, pois sobre os juros acumulados. Neste regime de capitalização a taxa varia linearmente em função do tempo, ou seja, se desejarmos uma taxa anual, tendo a mensal, basta multiplicarmos esta por 12, e assim por diante.

O montante (ou valor atual) que vamos indicar por M, é igual à soma do capital inicial mais os juros referentes ao período de aplicação. Assim temos:

$$
M=C(1+i:t)
$$

Por exemplo, admita um empréstimo de R\$5.000,00 pelo prazo de 5 anos, pagando juros simples á razão de 10% ao ano.

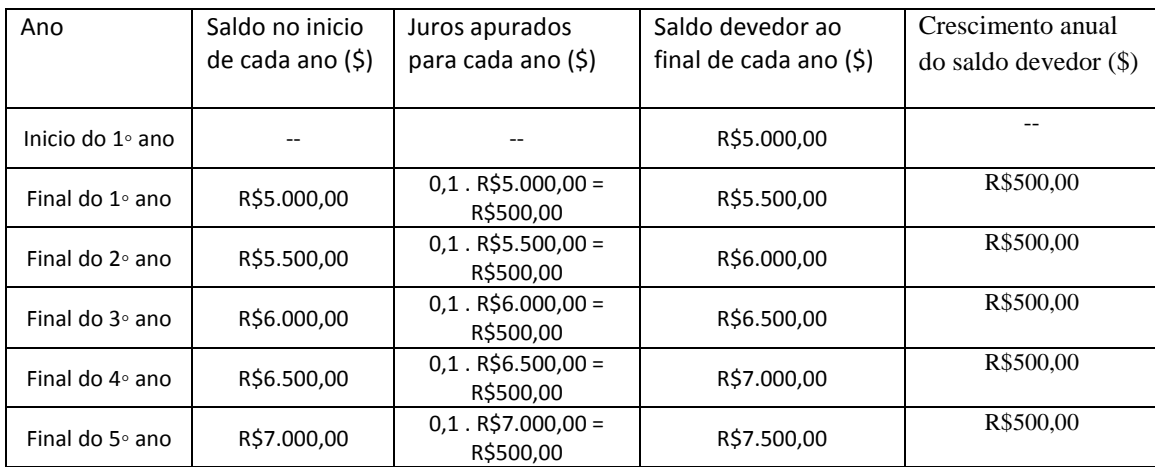

**Tabela 02 -** Desenvolvimento no tempo de Capitalização Simples, a partir de um capital inicial

O crescimento dos juros é linear, a cada ano cresce R\$500,00. Os juros totais da operação atingem, nos 5 anos, R\$2.500,00.

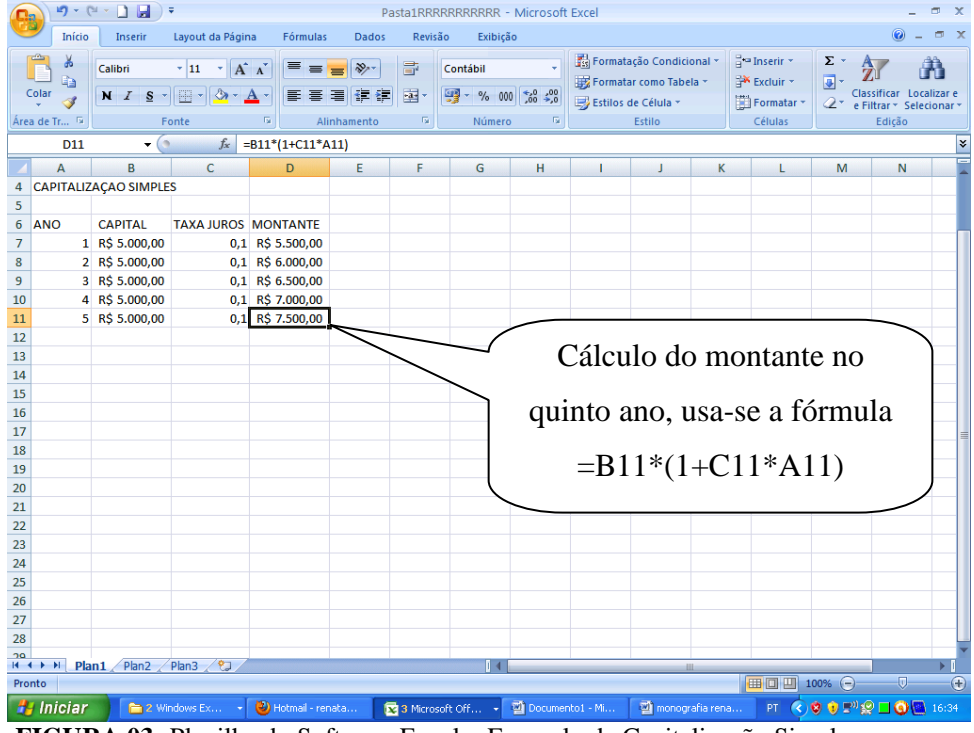

A figura 03 ilustra o exemplo de capitalização simples usando o software Excel:

**FIGURA 03:** Planilha do Software Excel – Exemplo de Capitalização Simples.

CAPITALIZAÇÃO COMPOSTA é aquela em que a taxa de juros incide sobre o capital inicial, acrescido dos juros acumulados até o período anterior. Neste regime de capitalização, o valor dos juros cresce em função do tempo.

Na fórmula  $M = P (I + i)^t$ , o principal  $P$  é também conhecido como *Valor Presente PV* e o montante M é também conhecido como *Valor Futuro FV***.** Então essa fórmula pode ser escrita como

> $FV = PV (1 + i)^t$ , para encontrar o montante *M*  $PV = \frac{FV}{(1+i)^t}$ , para encontrar o principal *P*, ou seja o *C* capital.

Por exemplo, admita um empréstimo de R\$5.000,00 pelo prazo de 5 anos, pagando juros compostos á razão de 10% ao ano.

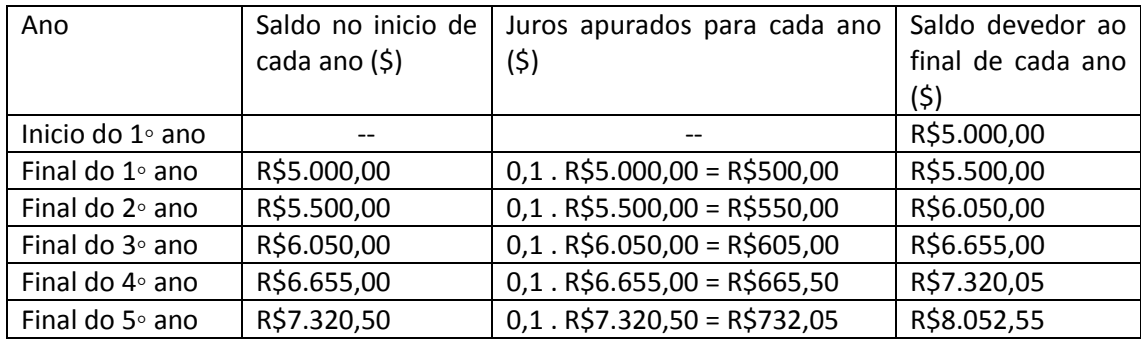

 **Tabela 03. Desenvolvimento no tempo de Capitalização Composta a partir de um mesmo capital.**

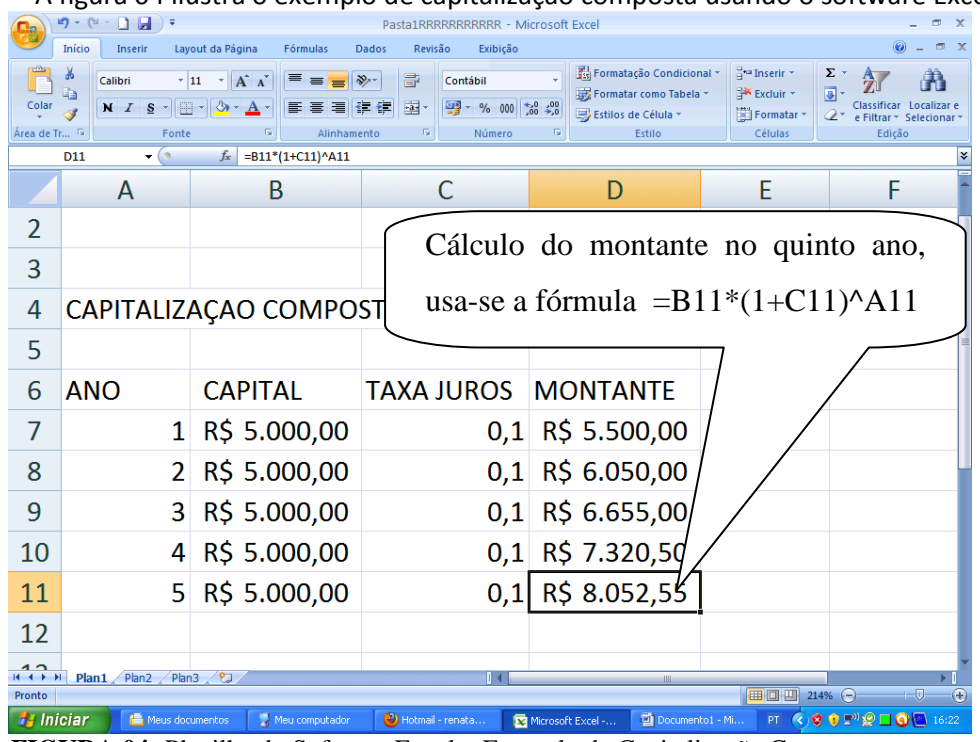

A figura 04 ilustra o exemplo de capitalização composta usando o software Excel:

 **FIGURA 04:** Planilha do Software Excel – Exemplo de Capitalização Composta

O crescimento dos juros evolui de forma exponencial ao longo do tempo, o juro do primeiro ano é produto da incidência da taxa de 10% ao ano sobre o capital emprestado de R\$5.000,00, totalizando R\$500,00. No segundo ano, os R\$1.050,00 de juros identificam.

- Juros referentes ao 1◦ ano: 0,1 . R\$5.000,00 = R\$500,00
- Juros referentes ao  $2\textdegree$  ano: 0,1 . R\$5.000,00 = R\$500,00
- $\bullet$  Juros s/os juros apurados no 1∘ ano: 0,1. R\$500,00 = R\$50,00, e assim sucessivamente.

Comparando as capitalizações, temos

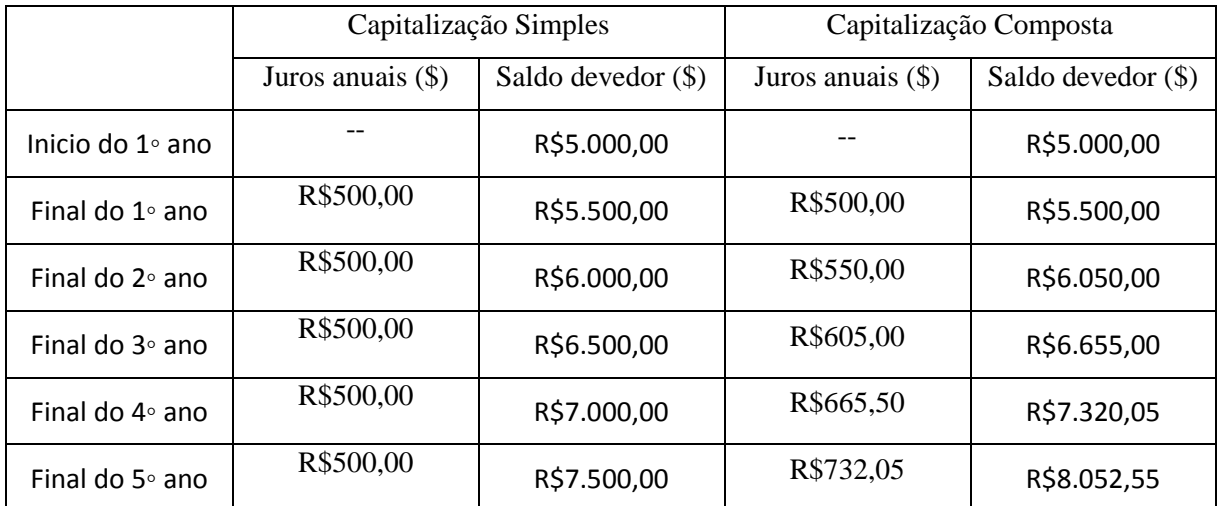

**Tabela 04 -** Comparação do desenvolvimento de Capitalizações Simples e Capitalizações Composta a partir de um mesmo capital e um mesmo tempo.

No primeiro período do prazo total os juros simples e compostos igualam-se (R\$500,00), tornando também idêntico o saldo devedor de cada regime de capitalização. Para operações que envolvam um só período de incidência de juros, é indiferente o uso do regime de capitalização simples ou composto, pois ambos possuem os mesmos resultados. No regime composto há uma capitalização dos juros, os juros são periodicamente incorporados ao saldo devedor anterior e passam, assim, a gerar juros. Quanto maior for o numero de períodos de incidência dos juros, maior será a diferença em relação á capitalização simples, e que a diferença entre os juros e os saldos devedores dos regimes de capitalização cresce com o passar do tempo.

Vejamos o resumo do comportamento descrito dos juros simples e composto, apresentado no gráfico a seguir:

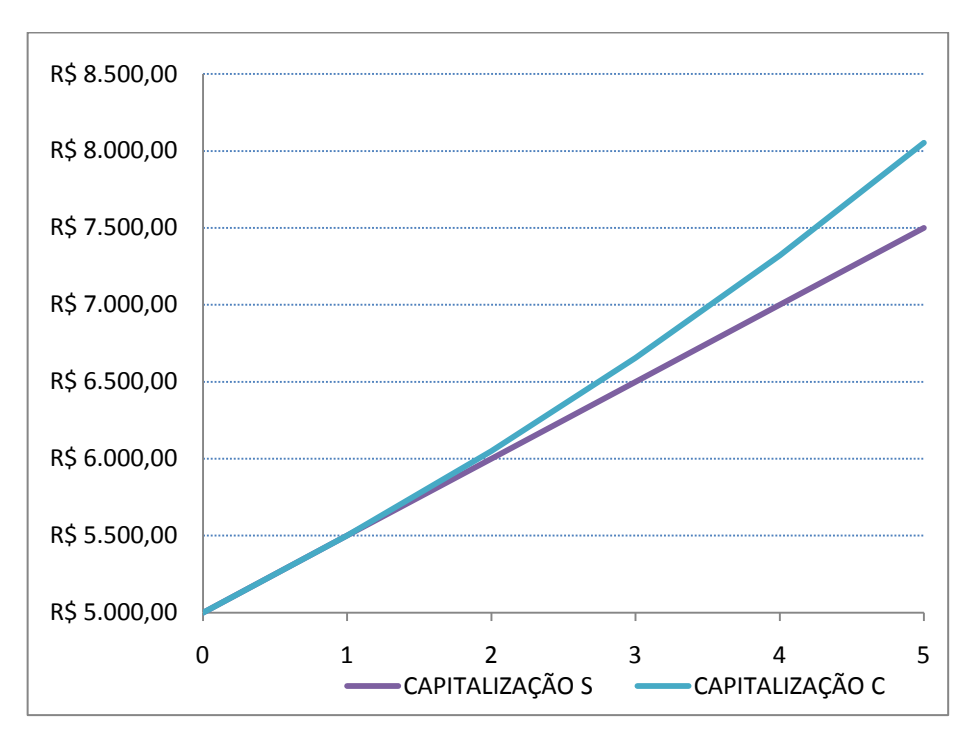

**Gráfico 02 – Comparação das Capitalizações Simples e Compostas, a partir de um mesmo capital inicial e seu desenvolvimento no tempo.**

#### **3.4 Conceito de Desconto**

DESCONTO é a diferença entre o valor de resgate de um título e o seu valor presente na data da operação, ou seja:

$$
D=S\cdot P
$$

em que *D* representa o valor monetário do desconto, *S* o seu valor futuro (valor assumido pelo titulo na data do seu vencimento) e *P* o valor creditado ou pago ao seu titular. Assim como o caso dos juros, o valor dos descontos também está associado a uma taxa e um determinado período de tempo.

Embora seja freqüente a confusão entre os juros e descontos, trata-se de dois critérios distintos, claramente caracterizados. Assim, enquanto no cálculo de juros a taxa referente ao período da operação incide sobre o capital inicial ou valor presente, no desconto a taxa do período incide sobre o seu montante ou valor futuro.

DESCONTO SIMPLES é aquele em que a taxa de desconto incide sempre sobre o montante ou valor futuro. É usada no Brasil de maneira ampla e generalizada, principalmente nas chamadas operações de desconto de duplicatas realizadas pelos bancos, sendo por essa razão, também conhecido por desconto bancário ou comercial. É obtido multiplicando o valor de resgate do título pela taxa de desconto e pelo prazo a decorrer até o seu vencimento, ou seja:

#### $D = M \cdot d \cdot n$

Em que *d* representa a taxa de desconto e *n* o prazo. E para se obter o valor presente, também chamado de valor descontado, basta subtrair o valor do desconto do valor futuro do título, como segue:

$$
P=M-D
$$

Vejamos alguns exemplos de compras com descontos:

1-Tiago foi a uma loja de sapatos, e escolheu um tênis pelo valor de 4 x R\$ 45,90, mas ele preferiu pagar á vista, pois a loja oferecia 10% de desconto. Qual foi o preço do tênis, e qual foi o valor descontado?

Em 4 vezes, Tiago iria pagar R\$183,60, a vista ele teria um desconto de 10% sobre o valor do tênis. Neste caso Tiago pagou R\$110,16, e obteu um desconto de R\$73,44.

2- Ludmila foi a uma loja de sapatos, e escolheu uma sandália cujo preço era de 5 x de 35,90, mas como a vista tinha 10% de desconto, ela preferiu comprar a sandália à vista. Qual foi o valor do desconto e o valor pago na sandália que Ludmila comprou?

Em 5 vezes, Ludmila iria pagar R\$179,50, á vista ele teria um desconto de 10% sobre o valor do tênis. Neste caso Ludmila pagou R\$89,75, e obteu um desconto de R\$89,75. Ludmila teve um desconto no valor da sandália, ou seja, se ela estivesse comprando a sandália a prazo ela estaria pagando o valor de duas sandálias.

3- Paula foi a uma loja de sapatos, e escolheu uma sandália cujo preço era de 3 x de 17,90, mas como a vista ela tinha 10% de desconto, ela preferiu comprar a sandália a vista. Qual foi o valor do desconto e o valor pago na sandália que Paula comprou?

Em 3 vezes, Paula iria pagar R\$53,70, a vista ele teria um desconto de 10% sobre o valor do tênis. Neste caso Paula pagou R\$37,59, e obteu um desconto de R\$16,11.

A figura 05 ilustra o exemplo de desconto simples com o uso do software Excel:

| $19 - 14 -$<br>$D$ $\mathbf{H}$ ) $\mathbf{F}$<br>σ<br>$\mathbf{x}$<br>Pasta2TTTTTTTTTTTTTTTT - Microsoft Excel |                                      |                 |                                                                                                  |                                        |                          |               |                                                          |                                                                                |                 |                                                            |                                                                         |                              |
|----------------------------------------------------------------------------------------------------|--------------------------------------|-----------------|--------------------------------------------------------------------------------------------------|----------------------------------------|--------------------------|---------------|----------------------------------------------------------|--------------------------------------------------------------------------------|-----------------|------------------------------------------------------------|-------------------------------------------------------------------------|------------------------------|
|                                                                                                    | Início                               | <b>Inserir</b>  | Layout da Página                                                                                 | Fórmulas                               | <b>Dados</b>             | Revisão       | Exibição                                                 |                                                                                |                 |                                                            | $\circledcirc$                                                          | $\pi$ x                      |
| Colar                                                                                                    | ¥<br>♦<br>Í                          | Calibri         | $\mathbf{A}$ 11 $\mathbf{A}$ $\mathbf{A}$ $\mathbf{A}$<br>$N I S =    \oplus    \circ \circ A  $ | $\equiv$ $\equiv$<br>$\equiv$<br>事業者保健 | $\frac{1}{2}$            | 帚<br>콜        | Contábil<br>$44 - 96 = 000$<br>$^{+6}_{00}$ $^{00}_{00}$ | Fiss Formatação Condicional v<br>Formatar como Tabela ~<br>Estilos de Célula ~ |                 | $\frac{1}{11}$ a Inserir $\sim$<br>Excluir *<br>Formatar * | Σ,<br>分<br>ब<br>Classificar Localizar e<br>2+<br>e Filtrar * Selecionar |                              |
|                                                                                                    | Área de Tr 5<br>Fonte                |                 | Fa.<br>Alinhamento                                                                               |                                        | $\overline{\mathrm{Fm}}$ | Número<br>Fa. | Estilo                                                   |                                                                                | Células         |                                                            | Edição                                                                  |                              |
|                                                                                                    | D <sub>6</sub>                       | $\bullet$ (a)   | $f_x$                                                                                            | $= A6*BB*CB$                           |                          |               |                                                          |                                                                                |                 |                                                            |                                                                         | ¥                            |
|                                                                                                    |                                      | A               | B                                                                                                | C                                      |                          | D             | Е                                                        | F                                                                              | G               | н                                                          |                                                                         |                              |
| 1                                                                                                    | <b>DESCONTOS SIMPLES</b>             |                 |                                                                                                  |                                        |                          |               |                                                          |                                                                                |                 |                                                            |                                                                         |                              |
| 2                                                                                                    |                                      |                 |                                                                                                  |                                        |                          |               |                                                          |                                                                                |                 |                                                            |                                                                         |                              |
| 3                                                                                                    |                                      | <b>MONTANTE</b> | <b>TAXA</b>                                                                                      | <b>TEMPO</b>                           |                          |               | <b>DESCONTO PRINCIPAL</b>                                |                                                                                |                 |                                                            |                                                                         |                              |
| 4                                                                                                    | R\$                                  | 183,60          | 0,1                                                                                              | 4                                      | R\$                      | 73,44         | R\$ 110,16                                               |                                                                                |                 |                                                            |                                                                         |                              |
| 5                                                                                                    | R\$                                  | 179,50          | 0,1                                                                                              |                                        | $5 R$ \$                 | 89,75         | R\$ 89,75                                                |                                                                                |                 |                                                            |                                                                         |                              |
| 6                                                                                                    | <b>R\$</b>                           | 53,70           | 0,1                                                                                              | 31                                     | <b>R\$</b>               | 16,11         | R\$ 37,59                                                |                                                                                |                 |                                                            |                                                                         |                              |
| $\overline{7}$                                                                                                  |                                      |                 |                                                                                                  |                                        |                          |               |                                                          |                                                                                |                 |                                                            |                                                                         |                              |
| 8                                                                                                    |                                      |                 |                                                                                                  |                                        |                          |               |                                                          |                                                                                |                 |                                                            |                                                                         |                              |
| 9                                                                                                    |                                      |                 |                                                                                                  |                                        |                          |               |                                                          |                                                                                |                 |                                                            |                                                                         |                              |
| 10                                                                                                    |                                      |                 |                                                                                                  |                                        |                          |               |                                                          |                                                                                |                 |                                                            |                                                                         |                              |
| 11                                                                                                    | Cálculo do DESCONTO usa-se a fórmula |                 |                                                                                                  |                                        |                          |               |                                                          |                                                                                |                 |                                                            |                                                                         |                              |
| 12                                                                                                    |                                      |                 | $= A6*B6*C6$                                                                                     |                                        |                          |               |                                                          |                                                                                |                 |                                                            |                                                                         |                              |
| 13                                                                                                    |                                      |                 |                                                                                                  |                                        |                          |               |                                                          |                                                                                |                 |                                                            |                                                                         |                              |
| 14                                                                                                    |                                      |                 |                                                                                                  |                                        |                          |               |                                                          |                                                                                |                 |                                                            |                                                                         |                              |
| 15                                                                                                    |                                      |                 |                                                                                                  |                                        |                          |               |                                                          |                                                                                |                 |                                                            |                                                                         |                              |
| 16                                                                                                    |                                      |                 |                                                                                                  |                                        |                          |               |                                                          |                                                                                |                 |                                                            |                                                                         |                              |
| 17                                                                                                    |                                      |                 |                                                                                                  |                                        |                          |               |                                                          |                                                                                |                 |                                                            |                                                                         |                              |
| $H$ 4 $H$ $H$<br>Pronto                                                                                         |                                      | Plan1 Plan2     | 70<br>Plan3                                                                                      |                                        |                          |               |                                                          |                                                                                | <b>HILL</b>     | Ⅲ Ⅲ 150% →                                                 |                                                                         | $\overline{\mathbb{Q}}$<br>Æ |
|                                                                                                    | <b>A</b> Iniciar                     |                 |                                                                                                  |                                        |                          |               | 3 Microsoft Off + 20 Documento1 - Mi                     |                                                                                | monografia rena |                                                            | PT ( ) 3 5 5 9 9 0 8 16:31                                              |                              |

 **FIGURA 05:** Planilha do Software Excel – Exemplo de Desconto Simples

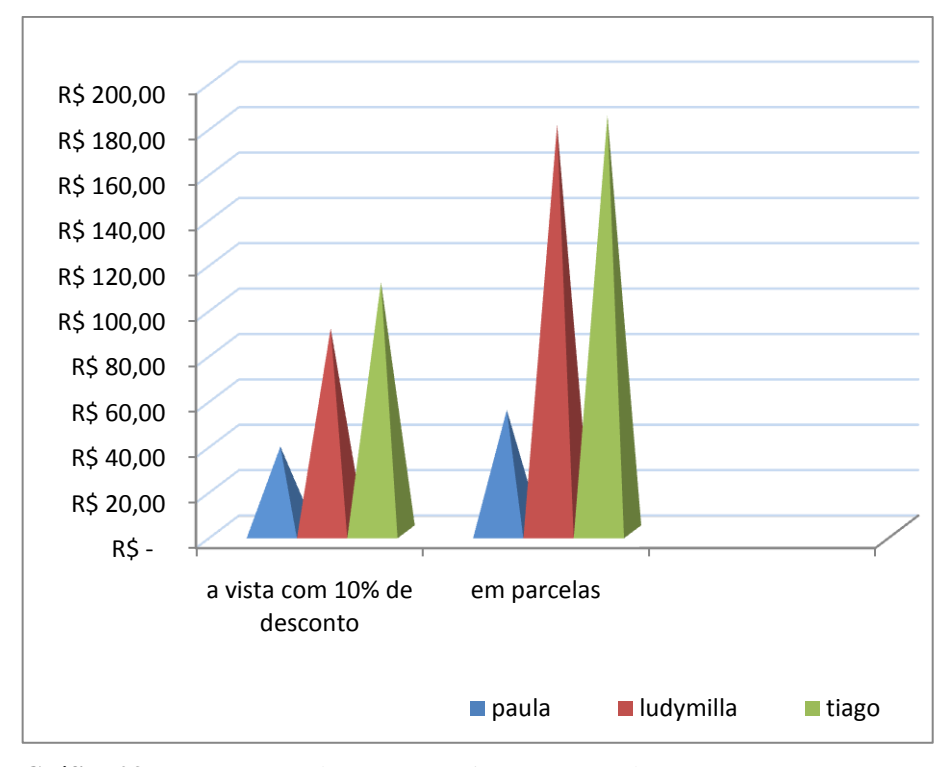

**Gráfico 03 –** Comparação de compras a vista e em parcelas**.**

Analisando o gráfico das compras feitas por Ludmila, Tiago e Paula, percebemos que a diferença entre os preços é muito grande, que ao comprar um produto em parcelas, às vezes pagamos o valor de 2 produtos. Paula comprou uma sandália no valor de R\$37,59 a vista com o desconto de 10 %, em parcelas ela pagaria 3 x de R\$ 17,90, além de pagar a sandália ela estava pagando R\$16,11de juros. Ludmila teve um desconto no valor da sandália, ou seja, se ela estivesse comprada a sandália a prazo ela estaria pagando o valor de duas sandálias, Ludmila comprou a sandália a vista por R\$89,75, em parcelas ela estaria pagando R\$179,50, a metade era o valor da sandália e a outra metade era de juros. Tiago comprou o tênis à vista por R\$110,16, em parcelas ele pagaria R\$183,60 pelo tênis, Tiago obteve R\$73,44 de desconto.

Paula, Tiago e Ludmila analisaram os preços e percebeu que ao comprar a vista eles estariam economizando.

DESCONTO COMPOSTO é aquela em que a taxa de desconto incide sobre o montante ou valor futuro, deduzido dos descontos acumulados ate o período imediatamente anterior. É obtido em função de cálculo exponencial e praticamente não é utilizado em nenhum país do mundo. Raramente se toma conhecimento de um caso em que esse critério tenha sido aplicado.

No desconto composto, para *n* períodos unitários, a taxa de desconto incide, no primeiro período, sobre o valor futuro do título menos o valor do desconto correspondente ao primeiro período, no terceiro período, sobre o valor futuro do título menos os valores dos descontos referentes ao primeiro e ao segundo período, e assim sucessivamente até o enésimo período. O valor líquido de um título, de prazo igual a t períodos unitários, calculando com base no desconto composto, é dada pela expressão

$$
P = M(1-d)^t
$$

Para os casos em que a taxa de desconto e o prazo não estiverem na mesma unidade de tempo, é sempre mais fácil alterar o prazo.

#### **Exemplos:**

1-Tiago foi a uma loja de sapatos, e escolheu um tênis pelo valor de 4 x R\$ 45,90, mas ele preferiu pagar à vista, pois a loja oferecia 10% de desconto. Qual foi o preço do tênis, e qual foi o valor descontado.

Em 4 vezes, Tiago iria pagar R\$183,60, a vista ele teria um desconto de 10% sobre o valor do tênis. Neste caso Tiago pagou R\$63,14, e obteu um desconto de R\$120,46.

2- Ludmila foi a uma loja de sapatos, e escolheu uma sandália cujo preço era de 5 x de 35,90, mas como a vista ela tinha 10% de desconto, ela preferiu comprar a sandália à vista. Qual foi o valor do desconto e o valor pago na sandália que Ludmila comprou?

Em 5 vezes, Ludmila iria pagar R\$179,50, a vista ele teria um desconto de 10% sobre o valor do tênis. Neste caso Ludmila pagou R\$73,51, e obteu um desconto de R\$105,99. Ludmila teve um desconto no valor da sandália, ou seja, se ela estivesse comprando a sandália a prazo ela estaria pagando o valor de duas sandálias.

3- Paula foi a uma loja de sapatos, e escolheu uma sandália cujo preço era de 3 x de 17,90, mas como a vista ela tinha 10% de desconto, ela preferiu comprar a sandália à vista. Qual foi o valor do desconto e o valor pago na sandália que Paula comprou?

Em 3 vezes, Paula iria pagar R\$53,70, a vista ele teria um desconto de 10% sobre o valor do tênis. Neste caso Paula pagou R\$14,55, e obteu um desconto de R\$39,15.

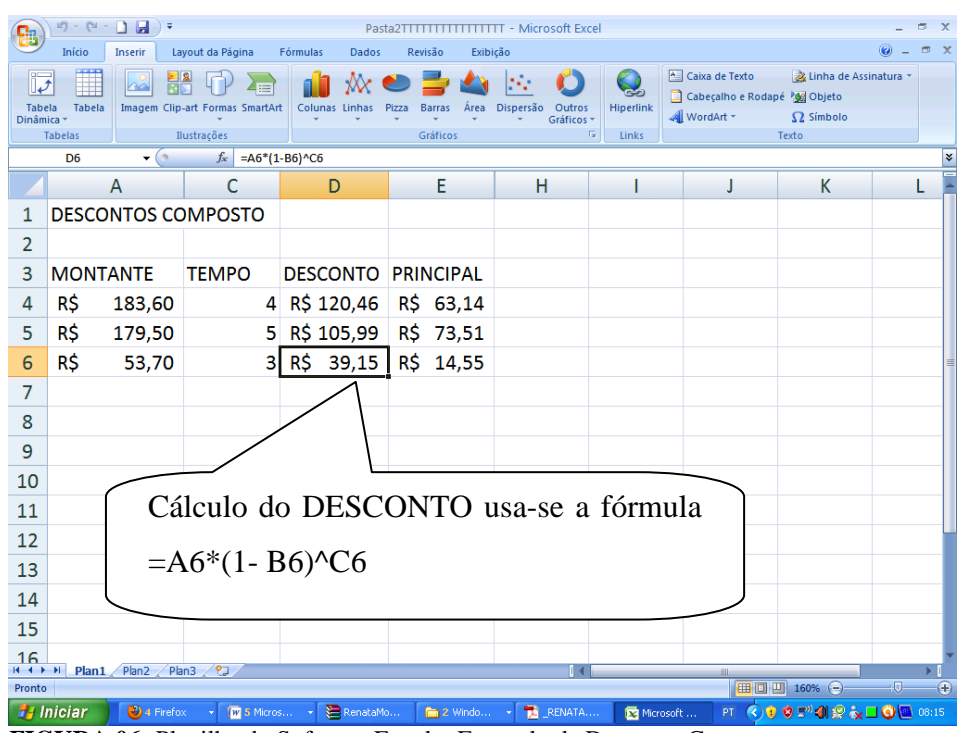

A figura 06 ilustra o exemplo de desconto composto com o uso do software Excel:

 **FIGURA 06:** Planilha do Software Excel – Exemplo de Desconto Composto

## **4 ALGUMAS APLICAÇÕES DA MATEMÁTICA FINANCEIRA NO COTIDIANO**

A realidade do modo de produção ao qual estamos inseridos, o capitalismo; exige que o indivíduo saiba utilizar conceitos matemáticos como o de Juros, Capitalização e Descontos, em diversas áreas, por exemplo, na administração e na economia, pois a Matemática Financeira está presente em todos os aspectos relacionados a compras e vendas, e também esta relacionada a investimentos, empréstimos e financiamentos bancários. Deste modo a Matemática Financeira se torna uma ferramenta útil em situações financeiras do cotidiano proporcionando condições de resolver problemas que envolvam cálculos de juros e descontos e a entender os reais perigos das altas taxas de juros cobradas.

#### **4.1 Na Administração**

A Matemática Financeira tem extrema importância para a tomada de decisões na empresa e, sua aplicação quando bem desenvolvida, traz maior rentabilidade possibilitando o processo de otimização (maximização) nos resultados.

A Matemática Financeira está presente em situações cotidianas como calcular as prestações de um financiamento de um móvel ou imóvel optando pelo pagamento à vista ou parcelado, além de fornecer o instrumental necessário à avaliação de negócios, de modo a identificar os recursos mais atraentes em termos de custos e os mais rentáveis no caso de investimentos financeiros ou de bens de capital.

A Matemática Financeira é utilizada também nas estratégias comerciais de compras e vendas, e é indispensável para uma empresa, o conhecimento da taxa efetiva de juros introduzida nas operações a prazo e o desconto nas operações à vista.

A taxa efetiva, é a taxa calculada com base no valor efetivamente aplicado ou emprestado, ou seja, o valor colocado á disposição do banco ou do cliente na data da aplicação ou do contrato. A taxa efetiva é obtida pela divisão dos juros pagos pelo valor do capital efetivamente colocado pelo banco à disposição da empresa na data do contrato.

 $\text{Taxa efetiva} = \frac{\text{juros } \text{pagos}}{\text{capital } \text{inicial } \text{ efetivo}}$ 

A empresa deve analisar as estratégias, nas compras e vendas, para saber qual é a melhor opção; vendas a prazo de mercadorias, vendas à vista, compras a prazo ou compras à vista, compras e vendas a prazo, compras a prazo e vendas à vista, compras à vista e vendas a prazo, compras e vendas à vista.

Vejamos alguns exemplos de compra e venda:

**Exemplo 1.** Uma mercadoria tem seu preço de venda fixado em R\$500,00 à vista, ou R\$514,00 para pagamento em 30 dias da data da compra. Pela compra a empresa tem uma compensação de ICMS (crédito) de 20%, sendo seu prazo de recuperação de 15 dias. Este percentual incide sobre o valor nominal da compra. Para uma taxa efetiva de juro de 3,5 a.m., indicar se interessa a empresa adquirir à mercadoria a vista ou a prazo.

#### **Solução:**

Compra a Vista – Custo Líquido a Valor Presente

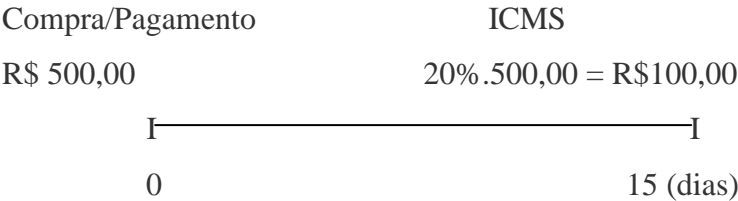

$$
PV = 500,00 - \frac{100,00}{(1,035)^{\frac{15}{30}}}
$$

$$
PV = 401,70
$$

Compra Prazo – Custo Líquido a Valor presente

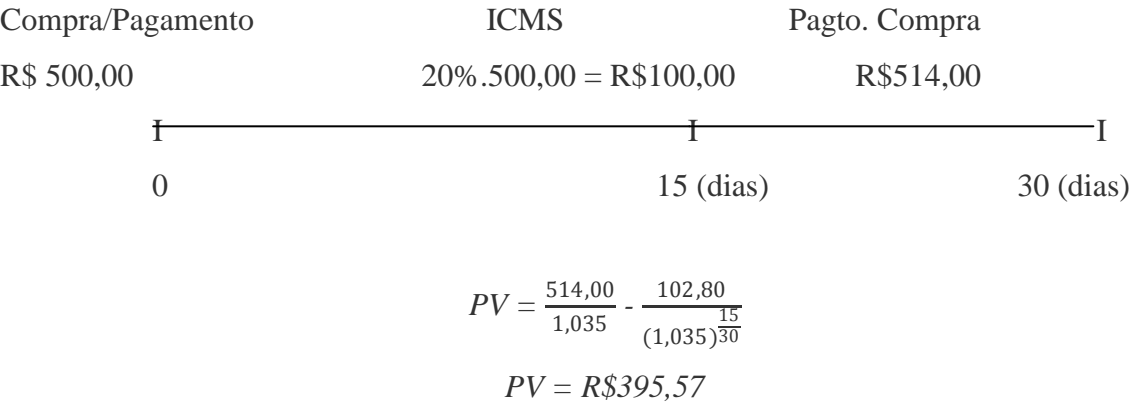

A compra a prazo, por oferecer o menor custo líquido atualizado, é mais interessante que a opção a vista. Observe que a compra a prazo você estará pagando menos do que a vista. A compensação do imposto decidiu pela a compra a prazo.

A figura 07 ilustra o exemplo de custo liquido e valor presente com o uso do software Excel:

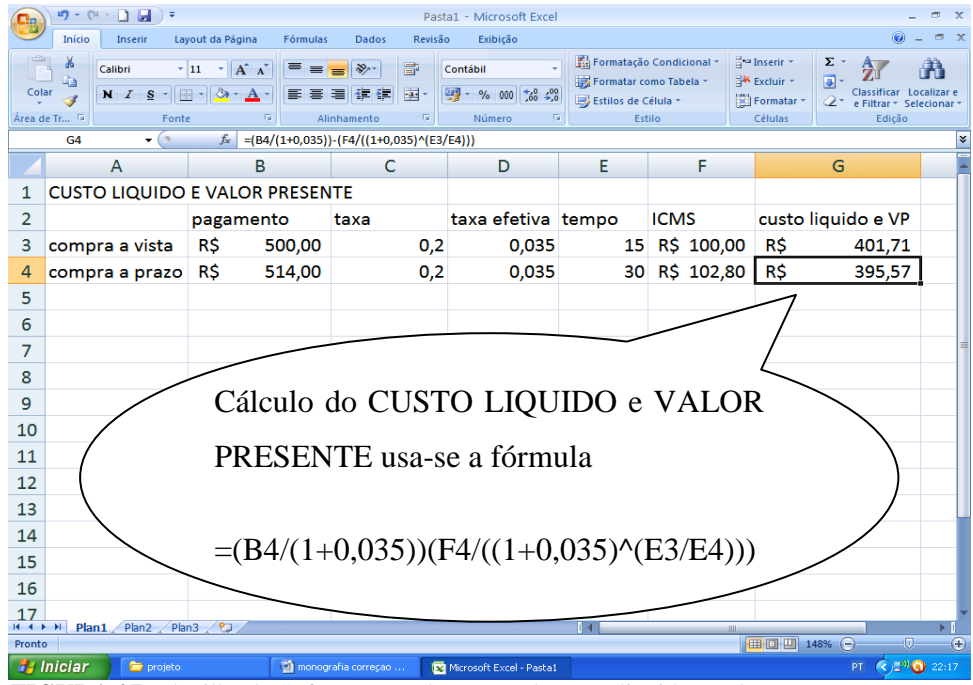

**FIGURA 07:** Planilha do Software Excel – Exemplo custo liquido e valor presente

**Exemplo 2.** Determinado comércio esta avaliando o preço de certa mercadoria. Preço que o fornecedor oferece é de R\$ 119,80, sendo o pagamento previsto para 20 dias.

Os impostos incidentes sobre a venda totalizaram 20% de seu valor, devendo ser recolhidos, em média, 18 dias após. Outras despesas de responsabilidade de empresa;

- comissão s/vendas: 5%. Pagamento na data do recebimento da venda.

- despesas operacionais: 12% s/venda. Prazo de desembolso médio de 10 dias após a venda.

A empresa espera vender a mercadoria num prazo médio de 16 dias. A margem de lucro desejada é de 15% sobre o preço de venda. Admitindo uma taxa de juro de 0,09% ao dia, determinar o preço de venda nas seguintes condições:

- a) Venda a vista;
- b) Venda a prazo (2 pagamentos), sendo o primeiro no ato da venda e o segundo após 30 dias.

Solução;

a) Preço a Vista (data da compra)

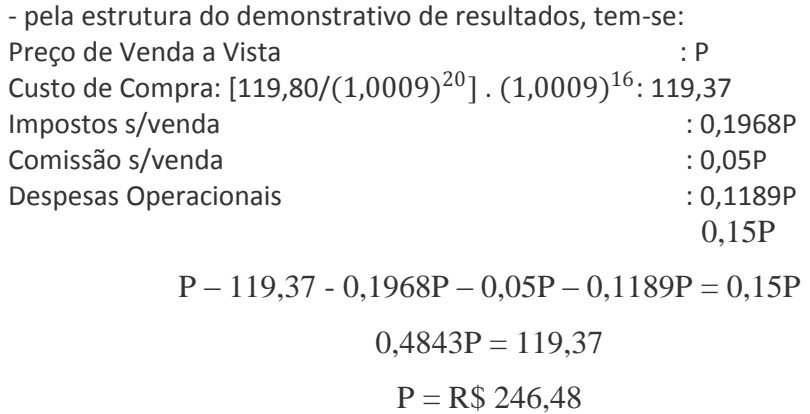

- graficamente tem as seguintes representações: Compra Venda/Receb. Pagto da compra Pagto. Despesa Imposto s/Venda Comissão s/vend Operacional l l l l l 0 16 20 26 34 (dias)  $P - 0,05P - \frac{0,20P}{(1,0000)}$  $\frac{0,20P}{(1,0009)^{18}} - \frac{119,80}{(1,0009)}$  $\frac{119,80}{(1,0009)^4} - \frac{0,12P}{(1,0009)}$  $\frac{0,12r}{(1,0009)^{10}} = 0,15P$  $P - 0.05P - 0.1968P - 119.37 - 0.1189P = 0.15P$  $0,4843P = 119,37$  $P = R$246,50$ 

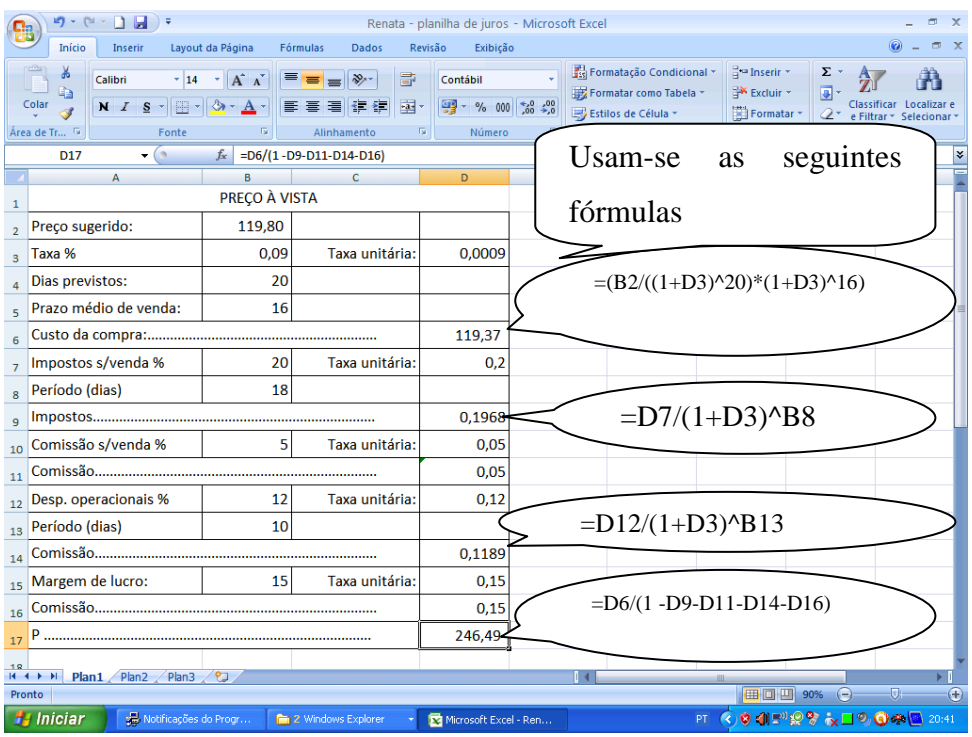

A figura 08 ilustra o exemplo de venda a vista com o uso do software Excel:

**FIGURA 08:** Planilha do Software Excel – Exemplo de venda à vista

b) Preço a Prazo (data da venda)

A alteração com relação ao preço a vista ocorre no cálculo do valor presente do preço a prazo, isto é:

$$
0.5P + \frac{0.5P}{(1.0009)^{30}} = 0.9867P
$$

Logo:

$$
0,9867P - 0,05P - 0,1968P - 119,37 - 0,1189P = 0,15P
$$

$$
0,4710P = 119,37
$$

$$
P = 253,40
$$

A figura 09 ilustra o exemplo de venda a prazo com o uso do software Excel:

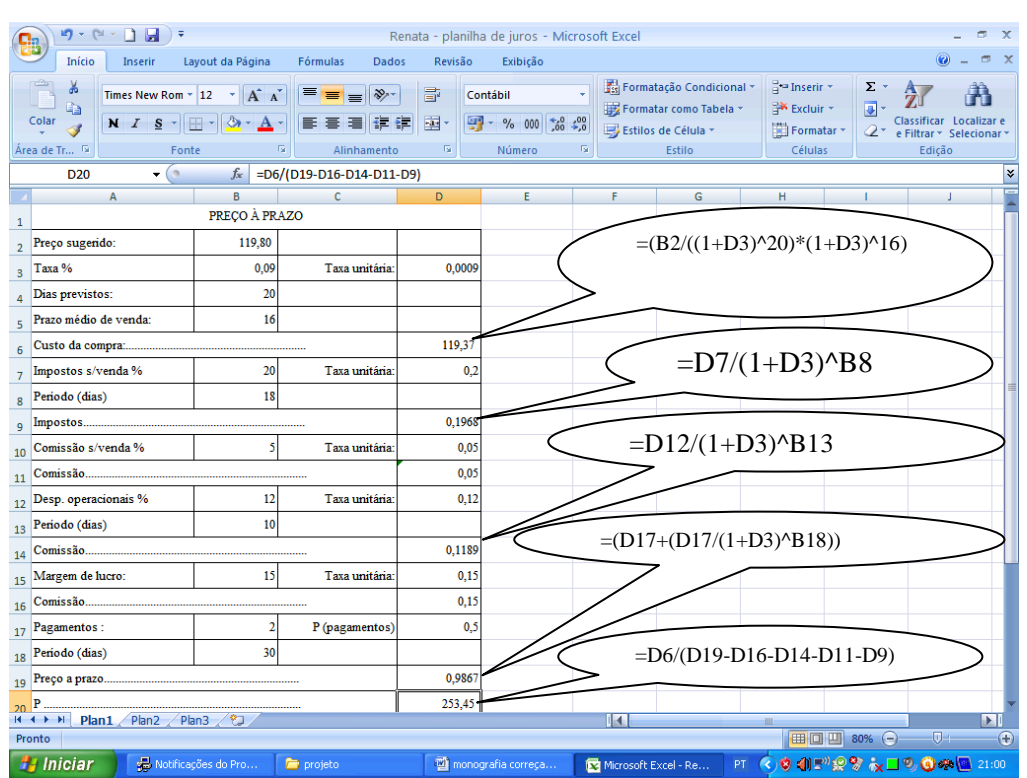

**FIGURA 09:** Planilha do Software Excel – Exemplo de venda a prazo

#### **4.2 Na Economia**

A Matemática Financeira está presente em nosso cotidiano, ou seja, está presente em todos os aspectos relacionados a compras e vendas, e também esta relacionada a investimentos, empréstimos e financiamentos bancários.

Hoje se pode perceber o crescimento de pessoas com o nome no SPC, pessoas que acabam comprando além do limite e deixam suas contas estourarem devido à taxa de juro ser muito alta. Os bancos oferecem várias proposta de empréstimos e as pessoas por não terem um bom conhecimento e às vezes por estarem necessitando de dinheiro, acabam fazendo o empréstimo, sem pensar nas conseqüências que podem surgir, pois os juros cobrados nos empréstimos são altos.

A maior parte das pessoas, ao fazerem compras, não se preocupa em fazer uma análise de como será melhor a forma de pagamento, se é a vista ou a prestação, se é através de empréstimo ou de financiamento, ou se será melhor fazer um investimento para depois fazer a compra. As pessoas não se preocupam em analisar a taxa de juros que esta sendo cobrada, na maioria das vezes acaba fazendo uma compra, que ao analisar a taxa de juros a compra sai pelo preço de duas compras. Hoje em dia, as pessoas ao entrar em uma loja de roupas e calçados, não se preocupam com a forma de pagamento, apenas compram a prazo sem sequer saber o preço a vista, pois acham melhor pagar mais caro no produto em três vezes ou mais, do que comprar a vista e ter o desconto. Conforme o exemplo de desconto simples ilustrado na seção 3.4.

Com a Matemática Financeira, as planilhas eletrônicas do Excel se tornam importante no mercado de trabalho, através das planilhas é possível fazer os cálculos financeiros.

## **5 A MATEMÁTICA FINANCEIRA NO ENSINO MÉDIO**

## **5.1 Como trabalhar com a Matemática Financeira na sala de aula?**

Um dos pontos de partida para esse processo é organizar as aulas com criatividade tornando-as significativas, interessantes e dinâmicas. Assim irá despertar no aluno o interesse e a curiosidade. A Matemática Financeira deve ser ensinada contextualizando o conteúdo a ser trabalhado trazendo o cotidiano para a sala de aula, com situações problemas que envolvam a Matemática Financeira. Elaborar as atividades relacionadas à realidade do aluno, levando em conta o interesse dos alunos e mostrando claramente suas aplicações em situações do cotidiano, tentando motivá-los para os conceitos a serem tratados.

O foco da pesquisa baseia-se com o cotidiano do aluno, os conceitos utilizados foram conceitos usados no dia a dia, Juros, Capitalização e Descontos. E o software Excel por ser um aplicativo que permite lidar com grandes volumes de informações geralmente numérica, possibilita criar e manipular as planilhas de cálculos financeiros tornando-se importante para o aluno. A atividade em grupo contribui para o desenvolvimento das atividades, assim os alunos poderão ter um diálogo entre eles, cada um expondo sua opinião para o seu grupo de como seria feito os cálculos financeiros.

Ao trabalhar a Matemática Financeira no cotidiano do aluno, visei mostrar o quanto ela é importante em sua vida, por estar sempre presente no seu dia a dia mesmo que eles não percebam. Trabalhar a Matemática Financeira com o aluno através de situações do cotidiano poderá despertar-lhe a curiosidade, seu empenho, interesse e participação. Se o conhecimento tem um sentido para o aluno, ele passa a gostar do conteúdo da disciplina e conseqüentemente obtêm-se melhores resultados.

A Matemática Financeira esta relacionada com o dia a dia dos alunos, hoje os adolescentes estão muito envolvido em comprar roupas, sapatos e celulares, mas na maioria das vezes fazem as compras em parcelas, eles não se preocupam em fazer uma análise dos preços à vista com os preços em parcelas, e com isso acaba pagando alem do valor. Quando relacionei a Matemática Financeira com o seu dia a dia, surgiram varias perguntas, uma delas é; "quando vou comprar um tênis, o tênis custa R\$250,00, a prazo, e a vista tem 15% de desconto, qual seria a melhor opção, a vista ou a prazo?". E quando se trata das planilhas eletrônicas do Excel, logo já vem à pergunta, "como vou calcular juros no Excel?". As

perguntas feitas pelos alunos se tornam importantes, através das perguntas eles nos mostram que estão interessados pelo conteúdo e que estão adquirindo conhecimentos para serem utilizados quando forem necessários.

A atividade realizada nas planilhas eletrônicas do Excel contribui para o ensino e a aprendizagem na matemática. Os alunos se envolveram nas atividades, trocaram idéias, se ajudaram nas estratégias de resolução de problemas participando assim na construção de seus conhecimentos, deixando de ser um aluno passivo, passando a ser participativo e melhorando sua aprendizagem, despertando a curiosidades e interesses da Matemática Financeira e adaptando as planilhas eletrônicas do Excel como uma nova ferramenta para os cálculos financeiros.

#### **5.2 Aplicação da pesquisa**

Este trabalho foi desenvolvido no Colégio Estadual Dona Genoveva Resende Carneiro na cidade de Itaguari – GO. O Colégio Estadual Dona Genoveva Resende Carneiro surgiu em 1981, à recém-criada escola foi inicialmente dirigida pelo Prof. Raimundo de Oliveira Castro. Após cerca de seis meses da criação, assumiu a direção a Prof.ª Elza de Souza Moreira Santos. Para abrigar a secretaria da recém-criada escola foi alugada uma sala em frente a Escola Estadual José Eduardo do Couto.

Em 1984, através de influencia política de representantes do Município de Taquaral e Distrito de Itaguari, a Assembléia Legislativa votou a Lei n.º 9.654 de 17/12/1984 encampando ao Estado de Goiás a Escola Municipal de Itaguari. No ano de 1986, através da Lei n.º 9.977 de 14/01/1986 a escola recebeu a denominação de Colégio Estadual Dona Genoveva Resende Carneiro, em homenagem a mãe do então governador Iris Resende Machado. Atualmente o Colégio Estadual Dona Genoveva Resende Carneiro é dirigida pelo professor Benedito dos Reis Boa Ventura.

Este trabalho foi aplicado na 2ª serie do Ensino Médio, com 6 aulas de 50 minutos cada, com a participação de 20 alunos durante as aulas que foram ministradas na sala de aula, e somente seis alunos puderam participar das aulas no laboratório de informática, pois o professor não pode liberar todos, liberou apenas um aluno para cada computador.

A primeira atividade consistiu-se em um questionário, vide anexo B, avaliando o conhecimento dos alunos sobre a Matemática Financeira e as planilhas eletrônicas do Excel. Os alunos já conheciam um pouco sobre a Matemática Financeira, alguns responderam que a Matemática Financeira é a parte da matemática que estuda a porcentagem, juros, capitalização e descontos, outros responderam que a Matemática Financeira é a matemática usada pelos bancos, em financiamentos e empréstimos, e que a Matemática Financeira é tudo que envolve o dinheiro, por exemplo, nas compras que fazemos em lojas, supermercados na compra de um carro ou uma casa e quando emprestamos dinheiro a uma pessoa. Alguns alunos citaram exemplos, mostrando que a Matemática Financeira está presente no cotidiano, com alguns exemplos de empréstimos e exemplos de compras.

Sobre a importância da Matemática Financeira no seu dia a dia, responderam que a Matemática Financeira é muito importante. Principalmente, nas compras que fazem, fazendo um cálculo do que estão comprando, estarão economizando sem estar correndo o risco de ser enganado pelos juros altos e que será mais importante no seu futuro, pois pretendem fazer financiamentos, e sem saber a Matemática Financeira poderão correr o risco de cair nas "armadilhas de créditos" e do "descontrole consumista".

Os alunos não conheciam as funções das planilhas eletrônicas do Excel, por isso não souberam responder sobre a sua importância na Matemática Financeira.

Foram seguidos os planos de aula, vide anexo A. Os conceitos apresentados foram os conceitos de Juros Simples e Compostos, Capitalização e Descontos, os exemplos e os exercícios utilizados nas aulas, foram utilizados também nas atividades feitas nas planilhas eletrônicas. A segunda atividade foi uma lista de exercícios, vide anexo A, feitas em duplas, iniciaram na sala de aula e terminaram em casa.

A terceira atividade foi realizada no laboratório de informática, com a participação de seis alunos. Primeiro mostrei aos alunos como fazer os cálculos nas planilhas eletrônicas do Excel, resolvendo um exemplo e em seguida pedi para eles resolverem as atividades que foram feitas na aula anterior e que verificassem as respostas.

Quando terminaram, pedi para eles responderem o segundo questionário, vide anexo B, relatando a experiência que realizaram. E qual é a importância da utilização das planilhas eletrônicas do Excel?

Os alunos responderam que gostaram da experiência e que a partir do momento eles irão dar mais atenção nos conceitos da Matemática Financeira, principalmente quando forem fazer compras ou outros negócios que envolva a Matemática financeira. E com a utilização das planilhas eletrônica, perceberam que além da Matemática Financeira ser

importante, as planilhas também se torna uma ferramenta útil no cotidiano, pois as planilhas irão ajudá-los nos cálculos financeiros.

#### **5.4 Resultados alcançados**

Durante a realização do projeto, foram alcançados vários objetivos, fazendo com que o aluno perceba a importância da Matemática Financeira proporcionando a eles conhecimentos que permitam fazerem os cálculos financeiros e utilizar as planilhas eletrônicas do Excel como ferramenta. Alguns alunos contribuíram com a participação nas aulas, quando os alunos mostraram sua opinião sobre o conhecimento da Matemática Financeira, percebi que muitos deles estão tendo uma boa compreensão sobre o tema.

Alguns apresentaram dificuldades em resolver as atividades, mas através de exemplos esses alunos conseguiram compreender o conteúdo e resolver as atividades propostas.

As aulas foram interessantes e acolhedoras, que procurava valorizar todo tempo o aluno como um sujeito ativo e critico construtor do seu próprio conhecimento.

O que mais me motivou durante a realização das aulas, foi à participação dos alunos, principalmente na aula do laboratório de informática. A ansiedade pelo inicio da aula era percebida pelas conversas dos alunos antes de entrarem no laboratório de informática.

A utilização das planilhas eletrônicas do Excel nos mostra que ela pode servir para agilizar a resolução e possivelmente, potencializar o cálculo mental dos alunos, junto às demais atividades a que seu uso pode ser destinado. Percebi a preferência do aluno, quanto ao seu uso, nos comentários feitos por eles próprios.

#### **6 CONSIDERAÇÕES FINAIS**

Com o desenvolvimento deste trabalho, com o objetivo principal não só apenas de adquirir experiências, mas analisar a realidade do aluno no mercado consumidor percebe-se a extrema importância de aplicar a Matemática Financeira no cotidiano do aluno. Sabemos que a matemática esta presente na vida cotidiana de todo cidadão, em quase todas as suas atividades diárias. Diante desta realidade, percebemos a importância da Matemática Financeira em nosso cotidiano e a importância de mostrar ao aluno aplicações interessante dos conteúdos matemáticos. O ensino deles, em sua maioria se resume em aprender e utilizar a matemática automaticamente.

Com a elaboração do presente trabalho adquiri conhecimentos e um pouco mais de reflexão sobre a prática pedagógica e percebi que as planilhas eletrônicas do Excel se tornam uma ferramenta metodológica que permite o aluno a resolver determinadas questões financeiras. A execução desse trabalho foi de grande importância, foram alcançados bons resultados. A participação e a colaboração da maior parte dos alunos foi uma grande contribuição para a execução do trabalho. Eles puderam perceber a importância da Matemática Financeira e das planilhas eletrônicas do Excel, no cotidiano, e ficaram interessados em utilizar a Matemática Financeira nas compras que pretendem fazer, e usar as planilhas eletrônicas do Excel para fazer os cálculos financeiros quando forem possíveis.

Esta abordagem para o ensino/aprendizagem de Matemática Financeira; Juros Simples e Juros Compostos, Capitalização e Desconto, e a utilização das planilhas eletrônicas do Excel propiciou aos alunos estabelecer conexões matemáticas, feitas a partir da resolução de problemas e a utilização do laboratório de informática. Foi possível perceber que os alunos sentiram-se mais seguros e capazes de tomar decisões de situações problemas, quando estiver relacionado à Matemática Financeira. Desta forma, surpreende-nos o quanto é enriquecedor o estudo de meios que proporcione o aluno a prosseguir em sua busca pelo conhecimento, contribuindo de modo significativo para o desenvolvimento social, agindo de forma critica e autônoma diante de escolhas conscientes em questões que envolvam os conceitos da Matemática Financeira.

## **REFERÊNCIAS**

BORBA, Marcelo de Carvalho, Míria Godoy Penteado. **Informática e Educação Matemática**. 3ª Ed. Belo Horizonte- MG: Autentica 2005. 100p.

DANTE. Luiz Roberto. **Matemática ensino médio** - São Paulo; editora ática 1 ed.

EVES, Howard. **[Introdução À História da Matemática](http://www.livrariasaraiva.com.br/produto/392616/introducao-a-historia-da-matematica/?ID=C9220BEA7D90A1E0E2D1D1140&PAC_ID=8986)**. Ed. UNICAMP, 2008

GIOVANNI, José Ruy. BONJORNO, José Roberto. JR. José Ruy Giovanni. **Matemática Completa: ensino médio** – São Paulo; FDT 2002.

MERCHEDE, Alberto. **Matemática Financeira para Usuário do Excel e da calculadora Hp 12c**. 1ª Ed. SP: Atlas 2001.

NETO, Alexandre Assafat. **Matemática Financeira e suas Aplicações**. 9ª Ed. SP. Atlas S.A 2007.

PCNs - Parâmetros Curriculares Nacionais do Brasil - **Ensino Médio, Bases Legais**. Brasília-1999, volume 1.

PCNs - Parâmetros Curriculares Nacionais do Brasil, - **Ensino Médio, Ciências da Natureza**, **Matemática e suas Tecnologias**. Brasília- 1999, volume 3.

PCNs - Parâmetros Curriculares Nacionais do Brasil - **Ensino Médio, Ciências da Natureza**, **Matemática e suas Tecnologias**. Brasília- 2006, volume 2.

VIEIRA SOBRINHO, José Dutra. **Matemática Financeira**. 7ª Ed. SP: Atlas, 2000.

<http://www.brasilescola.com/matematica/matematica-financeira.htm> <acesso dia: 21/10/09>.

# **ANEXOS**

## **ANEXO A - PLANO DE AULA DA APLICAÇÃO DA PESQUISA**

## **PLANO DE AULA 1**

# APLICAÇÃO DO PROJETO DE MONOGRAFIA SOBRE "A MATEMÁTICA FINANCEIRA UTILIZANDO O SOFTWARE EXCEL"

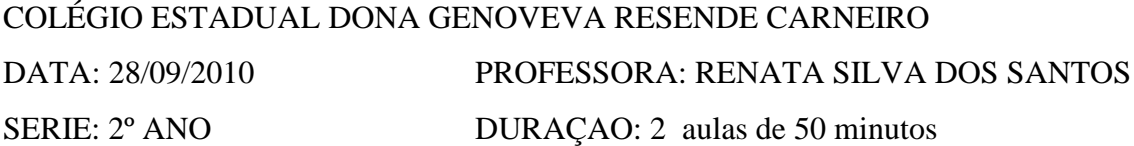

#### **OBJETIVO GERAL**

Mostrar ao aluno como calcular valores futuros e presentes utilizando juros simples e compostos, mostrando a relação entre capitalização e o desconto.

#### **OBJETIVOS ESPECIFICOS**

- Entender o conceito de juros (simples/compostos) e descontos.
- Desenvolver atitudes positivas em relação á matemática, como autonomia e confiança em relação as suas capacidades em aprender matemática, perseverando na resolução de problemas e despertando o gosto pela matemática.
- Estimular o aluno para que pense, raciocine, crie, relacione idéias, descubra e tenha autonomia de pensamento.
- Perceber a importância da Matemática Financeira para o funcionamento da sociedade nesta era tecnológica.

## **CONTEÚDO**

Valores futuros e presentes, e a relação entre capitalização e desconto.

#### **METODOLOGIA**

Aula expositiva com algumas aplicações de juros e descontos.

#### **DESENVOLVIMENTO**

Apresentar de forma sugestiva, o conceito da Matemática Financeira, abordando os conceitos de juros simples, juros compostos, descontos, empréstimos e financiamentos. Em cada tópico serão dados alguns exemplos discutindo cenários diversos.

Passar para os alunos, atividades sobre a Matemática Financeira e solicitar a eles que formem duplas e resolvam as atividades propostos, e auxiliar os alunos durante a resolução dos exercícios.

Após a conclusão dos exercícios, feita pelos alunos, recolher os exercícios.

### **RECURSOS**

- Quadro-giz
- Calculadoras
- Livro didático

## **AVALIAÇÃO**

A avaliação será continua, onde observara se os objetivos estão sendo alcançados, se os alunos estão compreendendo a importância de valores futuros e presentes, capitalização e desconto.

## **REFERÊNCIAS**

DANTE. Luiz Roberto. **Matemática ensino médio** - São Paulo; editora ática 1 ed. GIOVANNI, José Ruy. BONJORNO, José Roberto. JR. José Ruy Giovanni. **Matemática Completa: ensino médio** – São Paulo; FDT 2002. VIEIRA SOBRINHO, José Dutra. **Matemática Financeira**. 7ª Ed. SP: Atlas, 2000.

#### **PLANO DE AULA 2**

# APLICAÇÃO DO PROJETO DE MONOGRAFIA SOBRE "A MATEMÁTICA FINANCEIRA UTILIZANDO O SOFTWARE EXCEL"

COLÉGIO ESTADUAL DONA GENOVEVA RESENDE CARNEIRO DATA: 29/09/2010 PROFESSORA: RENATA SILVA DOS SANTOS SERIE: 2º ANO DURACAO: 2 aulas de 50 minutos

#### **OBJETIVO GERAL**

Com auxilio do Software Excel, adaptar uma metodologia que auxilie o professor a desenvolver as diversas habilidades do conhecimento lógico matemático e do desenvolvimento dos alunos.

#### **OBJETIVOS ESPECIFICOS**

- Desenvolver o raciocínio lógico-dedutivo e habilidade de cálculos matemáticos.
- Proporcionar conhecimentos que permitam ao usuário do Software Excel, calcular juros simples e juros compostos, descontos, financiamentos e prestações de empréstimos.

#### **CONTEÚDO**

Matemática Financeira utilizando o Software Excel.

#### **METODOLOGIA**

Aula expositiva com algumas aplicações de juros e descontos, utilizando o Software Excel.

#### **DESENVOLVIMENTO**

Apresentar através de exemplos, a aplicação do Software Excel na Matemática Financeira, para que possa abranger todas as funcionalidades da Matemática Financeira.

Mostrar aos alunos como são feitos os cálculos financeiros usando o Software Excel.

Passar para os alunos, atividades sobre a matemática financeira utilizando o Software Excel e solicitar a eles que resolvam as atividades propostos.

Auxiliar os alunos durante a resolução das atividades.

Após a conclusão das atividades, verificar como foi o desempenho do aluno durante a aula.

#### **RECURSOS**

Laboratório de informática.

## **AVALIAÇÃO**

A avaliação será continua, onde observara se os objetivos estão sendo alcançados, se os alunos estão compreendendo a importância da utilização do Software Excel na Matemática Financeira.

## **REFERÊNCIAS**

DANTE. Luiz Roberto. **Matemática ensino médio** - São Paulo; editora ática 1 ed. GIOVANNI, José Ruy. BONJORNO, José Roberto. JR. José Ruy Giovanni. **Matemática Completa: ensino médio** – São Paulo; FDT 2002.

VIEIRA SOBRINHO, José Dutra. **Matemática Financeira**. 7ª Ed. SP: Atlas, 2000.

#### **PLANO DE AULA 3**

# APLICAÇÃO DO PROJETO DE MONOGRAFIA SOBRE "A MATEMÁTICA FINANCEIRA UTILIZANDO O SOFTWARE EXCEL"

COLÉGIO ESTADUAL DONA GENOVEVA RESENDE CARNEIRO DATA: 06/10/2010 PROFESSORA: RENATA SILVA DOS SANTOS SERIE: 2º ANO DURACAO: 2 aulas de 50 minutos

#### **OBJETIVO GERAL**

Permitir que o participante escolha o método de cálculo com o qual melhor se identifica (uso de planilhas financeiras do Software Excel, fórmulas, tabelas etc.); habilitar o participante a desenvolver o raciocínio financeiro, de modo a se tornar menos dependente do processo de cálculo em determinadas análises.

#### **OBJETIVOS ESPECIFICOS**

- Compreender, interpretar e resolver situações problema do cotidiano.
- Estimular o aluno para que pense, raciocine, crie, relacione idéias, descubra e tenha autonomia de pensamento.

### **CONTEÚDO**

Matemática Financeira utilizando o Software Excel.

#### **METODOLOGIA**

Aula expositiva com aplicação de um questionário relacionado a juros e descontos e o Software Excel.

#### **DESENVOLVIMENTO**

Fazer um comentário com a participação dos alunos, em relação às aulas de Matemática Financeira, e as aulas em que foi utilizado o Software Excel, e pedir aos alunos para exporem sua experiência.

#### **RECURSOS**

- Quadro-giz.
- Livro didático.
- Calculadora cientifica.

## **AVALIAÇÃO**

A avaliação será continua, onde observara se os objetivos estão sendo alcançados, se os alunos estão compreendendo a importância da utilização do Software Excel na Matemática Financeira.

## **REFERÊNCIAS**

DANTE. Luiz Roberto. **Matemática ensino médio** - São Paulo; editora ática 1 ed. GIOVANNI, José Ruy. BONJORNO, José Roberto. JR. José Ruy Giovanni. **Matemática Completa: ensino médio** – São Paulo; FDT 2002.

VIEIRA SOBRINHO, José Dutra. **Matemática Financeira**. 7ª Ed. SP: Atlas, 2000.

#### **Anexos:**

#### **Atividade sobre valores futuros e presentes, capitalização simples e composta**

- 1. Qual é o valor dos juros, correspondentes a uma aplicação de \$55.269,00 feita por caio durante 11 meses com a taxa de juros de 15% ao mês?
- 2. Pedro aplicou um capital de \$ 28.000,00 durante 8 meses, que rendeu juros de \$ 11.200,00. Determinar a taxa anual.
- 3. Um negociante tomou um empréstimo pagando uma taxa de juros simples de 6 % ao mês durante nove meses. Ao final deste período, calculou em juros \$270.000,00 o total de juros incorridos na operação. Determinar o valor do empréstimo.
- 4. João fez uma aplicação de \$ 50.000,00 a juros simples á taxa de 2,5% a.m. pelo prazo de nove meses. Determine o valor acumulado da aplicação de João.
- 5. Fernanda fez um empréstimo de \$ 30.000,00, e deve ser quitado em um único pagamento de \$51.310,18, sabendo-se que a taxa contratada é de 5% ao mês, qual é o prazo do empréstimo?
- 6. Qual é o valor do desconto, que Pedro receberá, de um título de R\$2.500,00, com vencimento para 90 dias., a taxa de 3% ao mês.
	- a) Desconto a juros simples
	- b) Desconto a juros compostos

#### **ANEXO B – QUESTIONÁRIOS**

### **Questionário 1**

# APLICAÇÃO DO PROJETO DE MONOGRAFIA SOBRE "A MATEMÁTICA FINANCEIRA UTILIZANDO O SOFTWARE EXCEL"

## COLÉGIO ESTADUAL DONA GENOVEVA RESENDE CARNEIRO SERIE: 2º ANO PROFESSORA: RENATA SILVA DOS SANTOS

1. O que você entende sobre a Matemática Financeira? Qual é a importância da Matemática Financeira no seu cotidiano?

2. Qual é a diferença entre juros simples e compostos?

3. Qual seria a melhor opção, comprar um determinado objeto a vista, ou fazer uma aplicação do dinheiro e comprar o objeto a prazo?

4. Você analisa a taxa de juros cobrada, quando são envolvidas em descontos e acréscimos?

5. Qual é o seu conhecimento sobre as planilhas eletrônicas do Excel? Qual é a sua importância na Matemática Financeira?

#### **Questionário 2**

# APLICAÇÃO DO PROJETO DE MONOGRAFIA SOBRE "A MATEMÁTICA FINANCEIRA UTILIZANDO O SOFTWARE EXCEL"

## COLÉGIO ESTADUAL DONA GENOVEVA RESENDE CARNEIRO SERIE: 2º ANO PROFESSORA: RENATA SILVA PROFESSORA: RENATA SILVA DOS SANTOS

1. Como foi a sua experiência em trabalhar a Matemática Financeira, utilizando as planilhas eletrônicas do Excel?

2. Qual é a importância das planilhas eletrônicas do Excel, no cotidiano da Matemática Financeira?

3. Diante do que foi estudado, como você percebe a Matemática Financeira em seu cotidiano?

# **ANEXO C – FOTOS DA APLICAÇÃO DA PESQUISA**

Atividades desenvolvidas no laboratório de informática, no dia 06/10/10, utilizando as planilhas eletrônicas do Excel na resolução dos cálculos financeiros.

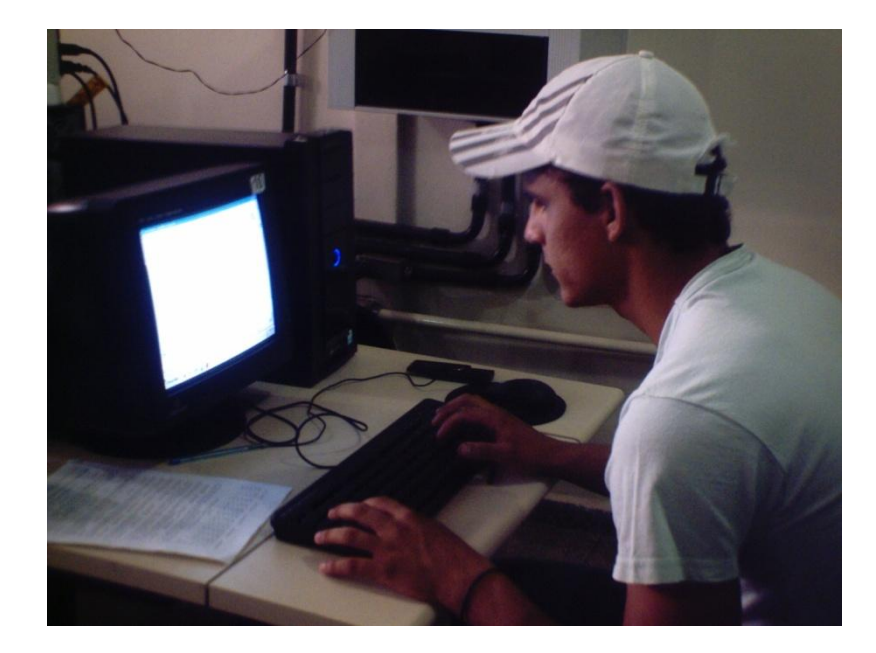

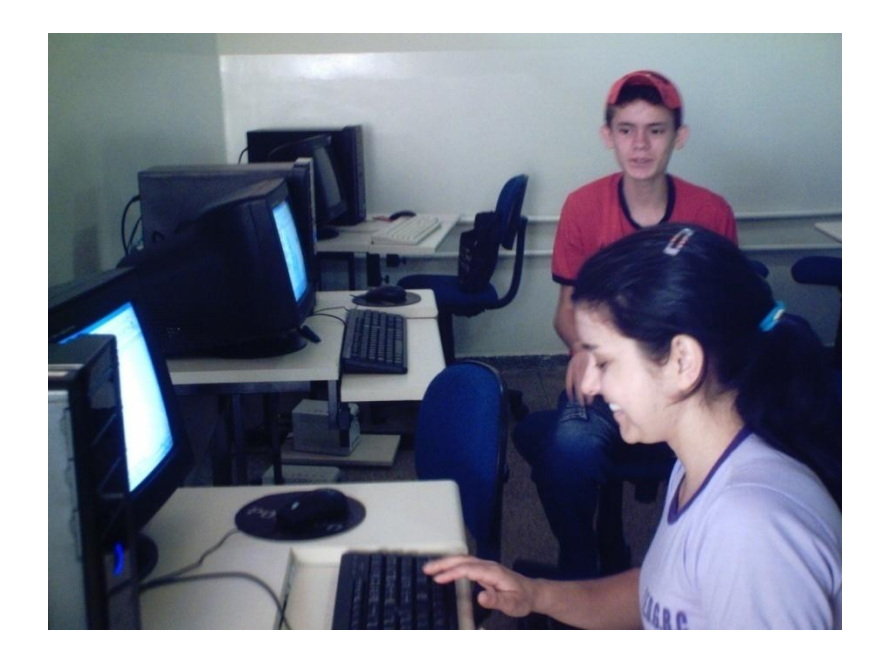